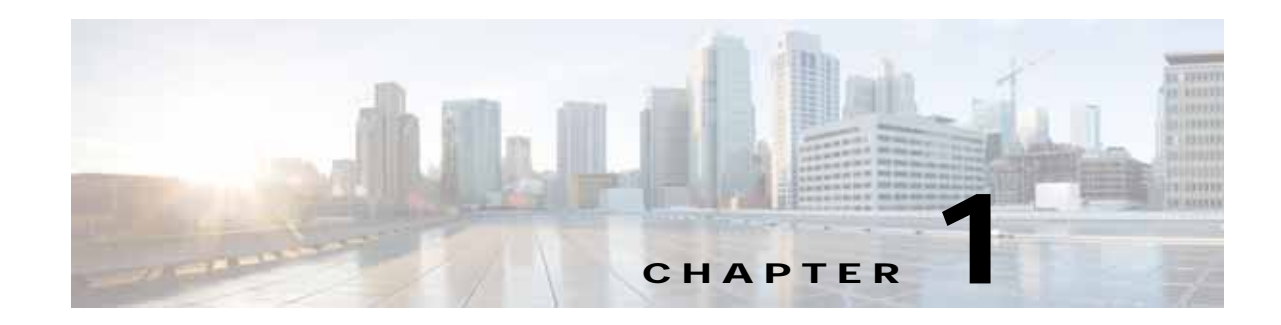

# **Introduction to Cisco vWAAS**

This chapter provides an overview of the Cisco Virtual Wide Area Applications Services (vWAAS) solution and describes the main features that enable Cisco vWAAS to overcome the most common challenges in transporting data over a wide area network.

This chapter contains the following sections:

- **•** [About Cisco vWAAS, page 1-1](#page-0-0)
- **•** [Cisco vWAAS and Cisco WAAS Interoperability, page 1-4](#page-3-0)
- **•** [OVA Package Files for Cisco vWAAS and Cisco vCM Models, page 1-4](#page-3-1)
- **•** [Cisco vWAAS and Cisco vCM Model Profiles, page 1-5](#page-4-0)
- **•** [Cisco vWAAS and Cisco vCM Sizing Guidelines for Cisco WAAS Version 6.4.3x, page 1-7](#page-6-0)
- **•** [Cisco vWAAS Resizing for WAAS Version 6.4.1a and Later, page 1-12](#page-11-0)
- [DRE Disk, Object Cache, and Akamai Connect Cache Capacity, page 1-21](#page-20-0)
- **•** [Cisco Hardware Platforms Supported for Cisco vWAAS, page 1-23](#page-22-0)
- **•** [Hypervisors Supported for Cisco vWAAS and Cisco vCM, page 1-31](#page-30-0)
- **•** [Cloud Platforms Supported for Cisco vWAAS, page 1-35](#page-34-0)

# <span id="page-0-0"></span>**About Cisco vWAAS**

 $\mathbf I$ 

Cisco vWAAS is a virtual appliance, for both enterprises and service providers, which accelerates business applications delivered from private and virtual private cloud infrastructure. Cisco vWAAS enables you to rapidly create WAN optimization services with minimal network configuration or disruption. Cisco vWAAS can be deployed in the physical data center and in private clouds and virtual private clouds offered by service providers.

Cisco vWAAS service is associated with application server virtual machines as they are instantiated or moved. This approach helps enable cloud providers to offer rapid delivery of WAN optimization services with little network configuration or disruption in cloud-based environments.

Cisco vWAAS enables migration of business applications to the cloud, reducing the negative effect on the performance of cloud-based application delivery to end users. It enables service providers to offer an excellent application experience over the WAN as a value-added service in their catalogs of cloud services.

Cisco Integrated Services Router-Cisco Wide Area Application Services (Cisco ISR-Cisco WAAS) is the specific implementation of vWAAS running in a Cisco IOS-XE software container on a Cisco ISR 4000 Series router (ISR-4321, ISR-4331, ISR-4351, ISR-4431, ISR-4451, ISR-4461). In this context, *container* refers to the hypervisor that runs virtualized applications on a Cisco ISR 4000 Series router.

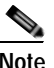

**Note** Cisco ISR-4461 is supported for Cisco vWAAS in Cisco WAAS 6.4.1b and later.

[Table 1-1](#page-1-0) shows the hypervisors supported for Cisco vWAAS. For more information on each of these hypervisors, see [Hypervisors Supported for Cisco vWAAS and Cisco vCM, page 1-31](#page-30-0) and in the chapters listed in [Table 1-1](#page-1-0).

| Hypervisor             | <b>For More Information:</b>                                                         |
|------------------------|--------------------------------------------------------------------------------------|
| Cisco ISR-WAAS         | Chapter 3, "Cisco vWAAS on Cisco ISR-WAAS"                                           |
| VMware vSphere ESXi    | Chapter 4, "Cisco vWAAS on VMware ESXi"                                              |
| Microsoft HyperV       | Chapter 5, "Cisco vWAAS on Microsoft Hyper-V"                                        |
| <b>RHEL KVM</b>        | Chapter 6, "Cisco vWAAS on RHEL KVM, KVM on CentOS, and<br><b>KVM</b> in SUSE Linux" |
| KVM on CentOS          | Chapter 6, "Cisco vWAAS on RHEL KVM, KVM on CentOS, and<br><b>KVM</b> in SUSE Linux" |
| KVM in SUSE Linux      | Chapter 6, "Cisco vWAAS on RHEL KVM, KVM on CentOS, and<br>KVM in SUSE Linux"        |
| Cisco Enterprise NFVIS | Chapter 9, "Cisco vWAAS with Cisco Enterprise NFVIS"                                 |

<span id="page-1-0"></span>*Table 1-1 Hypervisors Supported for Cisco vWAAS*

Cisco vWAAS supports WAN optimization in a cloud environment where Cisco physical WAN Automation Engine (Cisco WAE) devices cannot usually be deployed. Virtualization also provides various benefits such as elasticity, ease of maintenance, and a reduction of branch office and data center footprint.

The following hardware and cloud platforms are supported for Cisco vWAAS. For more information on each of these supported platforms, see [Cisco Hardware Platforms Supported for Cisco vWAAS,](#page-22-0)  [page 1-23](#page-22-0).

- **•** Hardware platforms
	- **–** Cisco Unified Computing System (UCS)
	- **–** Cisco UCS E-Series Servers
	- **–** Cisco UCS E-Series Network Compute Engines (NCEs)
	- **–** Cisco ISR-4000 Series
	- **–** Cisco ENCS 5400-W Series
	- **–** Cisco CSP 5000-W Series
- **•** Cloud Computing Systems
	- **–** Microsoft Azure Cloud
	- **–** OpenStack

For details on the interoperability of the hypervisors and platforms supported for Cisco vWAAS, see [Table 1-20](#page-22-1).

As shown in [Figure 1-1,](#page-2-0) you can enable Cisco vWAAS at the branch or data center or both:

- **•** At the branch: With Cisco ENCS 5400 Series, Cisco Unified Computing System (UCS) E-Series servers and E-Series Network Compute Engines (NCEs), on either the Cisco 4000 Series ISRs or Cisco ISR G2 branch router.
- **•** At the data center: With Cisco UCS server.

Cisco vWAAS supports on-demand provisioning and teardown, which reduces the branch office and data center footprint. Cisco vWAAS software follows the VMware ESXi standard as the preferred platform to deploy data center applications and services.

<span id="page-2-0"></span>*Figure 1-1 Cisco vWAAS in Virtual Private Cloud at WAN Edge, in Branch Office and Data Center*

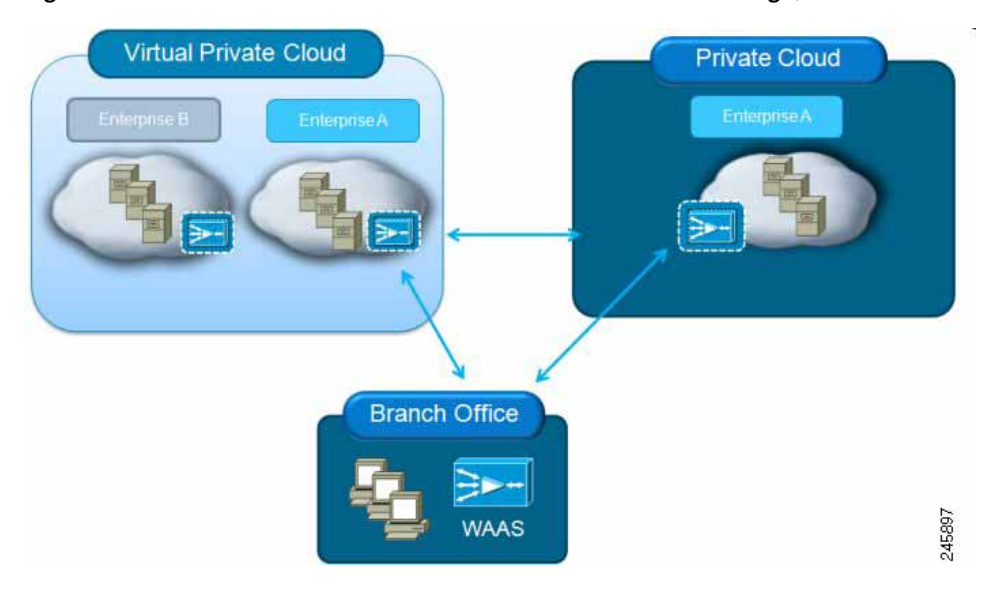

## **Benefits of Cisco vWAAS**

The following are some of the benefits of deploying Cisco vWAAS on your system:

- **•** On-demand orchestration of WAN optimization
- **•** Fault tolerance with virtual machine (VM) mobility awareness
- **•** Lower operating expenses for customers who are migrating their applications to the cloud
- **•** Private and virtual private cloud environments:
	- **–** Use Cisco vWAAS to create value-added WAN optimization services on a per-application basis, for optimized delivery to remote branch-office users.
	- **–** Associate Cisco vWAAS services with application server VMs as they are moved in response to dynamic load demand in the cloud, to offer rapid delivery of WAN optimization services with minimal network configuration or disruption.
- **•** Public cloud environments:
	- **–** Deploy Cisco vWAAS in public clouds with the Cisco Nexus 1000V Series to obtain benefits similar to those that Cisco vWAAS produces in private cloud environments.

# <span id="page-3-0"></span>**Cisco vWAAS and Cisco WAAS Interoperability**

Consider the following guidelines when using Cisco vWAAS with Cisco WAAS:

- **•** For Cisco vWAAS in Cisco WAAS Version 6.1.x and later: The Cisco vWAAS and Cisco vCM devices require *both* virtual (network) interfaces to be present, but both need not be active. If only one virtual interface is active, the Cisco vWAAS and Cisco vCM devices will not be operational after power up
- **•** Cisco WAAS Central Manager interoperability: In a mixed-version Cisco WAAS network, the Cisco WAAS Central Manager must be running the latest version of the Cisco WAAS software, and associated Cisco WAAS devices must be running Version 5.1.x or later.
- **•** Cisco WAAS system interoperability: Cisco WAAS Version 5.2.1 is not supported running in a mixed version Cisco WAAS network in which another Cisco WAAS device is running a software version earlier than Version 5.1.x. Directly upgrading a device from a version earlier than Version 5.5.3 to 5.2.1 is not supported.

# <span id="page-3-1"></span>**OVA Package Files for Cisco vWAAS and Cisco vCM Models**

[Table 1-2](#page-3-2) shows the OVA and NPE OVA file for each Cisco vWAAS model:

| <b>Cisco vWAAS Model</b> | <b>OVA Filename</b> | <b>NPE OVA Filename</b>        |
|--------------------------|---------------------|--------------------------------|
| $vWAAS-150$              | vWAAS-150.ova       | Cisco-WAAS-vWAAS-150-npe.ova   |
| $vWAAS-200$              | vWAAS-200.ova       | Cisco-WAAS-vWAAS-200-npe.ova   |
| $vWAAS-750$              | $vWAAS-750$ , ova   | Cisco-WAAS-vWAAS-750-npe.ova   |
| $vWAAS-1300$             | vWAAS-1300.ova      | Cisco-WAAS-vWAAS-1300-npe.ova  |
| $vWAAS-2500$             | vWAAS-2500.ova      | Cisco-WAAS-vWAAS-2500-npe.ova  |
| $vWAAS-6000$             | vWAAS-6000.ova      | Cisco-WAAS-vWAAS-6000-npe.ova  |
| $vWAAS-12000$            | vWAAS-12000.ova     | Cisco-WAAS-vWAAS-12000-npe.ova |
| $vWAAS-50000$            | $vWAAS-50000.0va$   | Cisco-WAAS-vWAAS-50000-npe.ova |

<span id="page-3-2"></span>*Table 1-2 OVA Package Files for Cisco vWAAS Models*

[Table 1-3](#page-3-3) shows the OVA and NPE OVA file for each Cisco vCM model (all the models are available with Cisco WAAS version 4.3.1 and later, except when noted otherwise):

<span id="page-3-3"></span>*Table 1-3 OVA Package Files for Cisco vCM Models*

| <b>Cisco vCM Model</b> | <b>OVA Filename</b> | NPE OVA Filename                     |
|------------------------|---------------------|--------------------------------------|
| $vCM-100N$             | vCM-100N.ova        | $ Cisco-WAAS-vCM-100N-npe.ova$       |
| $vCM-500N$             | vCM-500N.ova        | $\text{Cisco-WAAS-vCM-500N-npe.ova}$ |
| $vCM-1000N$            | vCM-1000N.ova       | Cisco-WAAS-vCM-1000N-npe.ova         |
| $vCM-2000N$            | vCM-2000N.ova       | $ Cisco-WAAS-vCM-2000N-npe.ova$      |

# <span id="page-4-0"></span>**Cisco vWAAS and Cisco vCM Model Profiles**

This section contains the following topics:

- **•** [Cisco vWAAS Models: CPUs, Memory, and Disk Storage, page 1-5](#page-4-2)
- **•** [VMware VMFS Block Size and Cisco vWAAS Disk Size, page 1-6](#page-5-0)
- **•** [Cisco vCM Models: Managed Nodes, vCPUs, Memory, and Disk Storage, page 1-6](#page-5-1)

## <span id="page-4-2"></span>**Cisco vWAAS Models: CPUs, Memory, and Disk Storage**

This section contains the following topics:

- **•** [Operating Guidelines for Cisco vWAAS CPUs, Memory and Disk Storage, page 1-5](#page-4-1)
- **•** [Cisco vWAAS Memory and Disk Storage Information for Akamai Connect and Cisco ENCS](#page-4-4)  [5400-W, page 1-5](#page-4-4)

### <span id="page-4-1"></span>**Operating Guidelines for Cisco vWAAS CPUs, Memory and Disk Storage**

For the following Cisco vWAAS models, follow these operating guidelines for CPU, memory, and disk storage:

- **•** When using Cisco vWAAS in Cisco WAAS Version 6.4.x or later, we recommend that you select **vWAAS Re-sized** during installation. [Table 1-17](#page-13-0) shows the resizing capability for Cisco vWAAS in Cisco WAAS Version 6.4.1a and later.
- **•** When Cisco vWAAS-6000, 1300, 12000, or 50000 are used with Akamai Connect and when connections are more than 70 percent of Transport Flow Optimization (TFO), the response time will be on the higher side. Adding CPUs to these models when used with Akamai Connect may improve response time.

### <span id="page-4-4"></span>**Cisco vWAAS Memory and Disk Storage Information for Akamai Connect and Cisco ENCS 5400-W**

[Table 1-4](#page-4-3) shows where to find additional memory and disk storage information for Akamai Connect and Cisco ENCS 5400-W, by Cisco vWAAS model.

| Cisco vWAAS Model                | For more information:                                                                                                    |
|----------------------------------|----------------------------------------------------------------------------------------------------|
| $vWAAS-150$                      | See Cisco vWAAS-150 with Akamai Connect in the chapter "Cisco"<br>vWAAS with Akamai Connect".                                             |
| $vWAAS-6000-R$                   | See the chapter "Cisco vWAAS on Cisco ENCS 5400-W Series".                                                                                |
|                                  | See Cisco vWAAS Bundled Image Upgrade for ENCS 5400 Series, with<br>RMA Process for Cisco EOS/EOL WAVE Devices.                           |
| vWAAS-12000 and<br>$vWAAS-50000$ | See Akamai Connect Cache Engine on Cisco Mid-End and High-End<br>$\bullet$<br>Platforms in the chapter "Cisco vWAAS with Akamai Connect". |

<span id="page-4-3"></span>*Table 1-4 For More Information on Specific Cisco vWAAS Models*

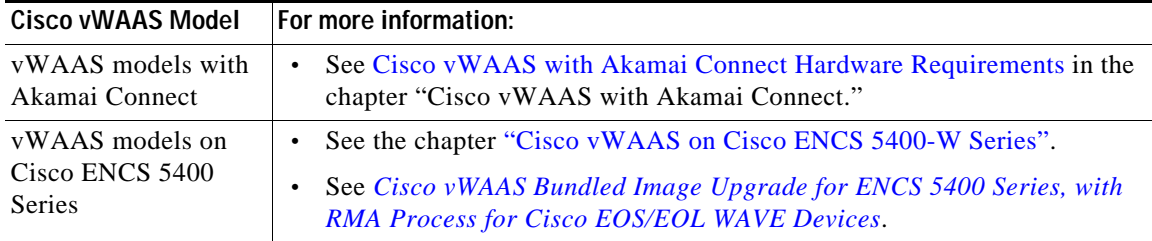

## <span id="page-5-0"></span>**VMware VMFS Block Size and Cisco vWAAS Disk Size**

[Table 1-5](#page-5-2) shows the VMware Virtual Machine File System (VMFS) block size and associated vWAAS maximum disk file size. For more information on VMware and Cisco vWAAS interoperability, see [Table 1-20](#page-22-1).

#### <span id="page-5-2"></span>*Table 1-5 VMware VMFS Block Size and Cisco vWAAS Maximum File Size*

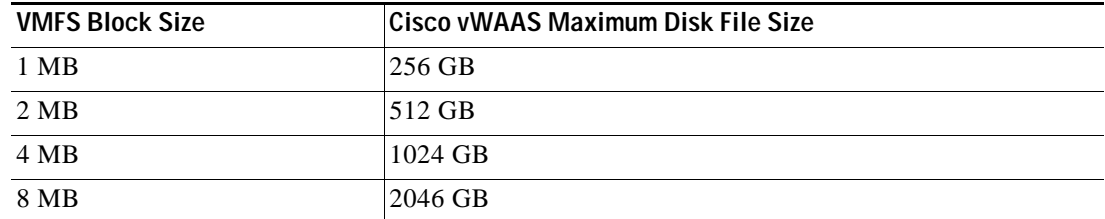

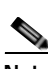

**Note** For Cisco vWAAS models that have a disk size that is larger than 256 GB, a VMFS block size that is larger than 1 MB is required.

## <span id="page-5-1"></span>**Cisco vCM Models: Managed Nodes, vCPUs, Memory, and Disk Storage**

[Table 1-6](#page-6-1) shows the number of managed nodes and disk storage for each vCM model, as well as the required and recommended number of vCPUs and the required and recommended memory capacity.

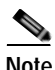

**Note** Cisco vCM installation packages are configured with the minimal required amounts of CPU and memory resources to accommodate the various hypervisor setups. These minimal requirements are sufficient for initial setup and a limited number of nodes.

However, as the number of managed devices on your system increases, the Cisco WAAS Central Manager service can experience intermittent restarts or flapping: device states when under resource shortage. To remedy this, configure the recommended values for number of CPUs and memory, as shown in [Table 1-6.](#page-6-1)

| Cisco vCM<br><b>Model</b> | Managed<br><b>Nodes</b> | Required<br><b>vCPUs</b> | Recommended<br><b>vCPUs</b> | Required<br>Memory | Recommended<br>Memory | Disk Storage |
|---------------------------|-------------------------|--------------------------|-----------------------------|--------------------|-----------------------|--------------|
| $vCM-100$                 | 100                     | ∸                        | ∸                           | 2 GB               | 3 GB                  | 250 GB       |
| $vCM-500$                 | 500                     | ∠                        | 4                           | $2$ GB             | 5 GB                  | 300 GB       |
| $vCM-1000$                | 1000                    |                          | h                           | 4 GB               | 8 GB                  | 400 GB       |
| $vCM-2000$                | 2000                    | 4                        | 8                           | 8 GB               | 16 GB                 | 600 GB       |

<span id="page-6-1"></span>*Table 1-6 Cisco vCM Models: Managed Nodes, vCPUs, Memory, and Disk Storage*

# <span id="page-6-0"></span>**Cisco vWAAS and Cisco vCM Sizing Guidelines for Cisco WAAS Version 6.4.3x**

This section contains the following topics:

- **•** [Cisco vCM on VMware ESXi Sizing Guidelines, page 1-7](#page-6-2)
- **•** [Cisco vWAAS on Microsoft Hyper-V Sizing Guidelines, page 1-8](#page-7-0)
- **•** [Cisco vCM on RHEL KVM Sizing Guidelines, page 1-11](#page-10-0)

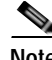

**Note** Cisco vWAAS installation packages are configured with the minimal required amounts of CPU and memory resources to accommodate the various hypervisor setups. These minimal requirements are sufficient for initial setup and a limited number of nodes.

However, as the number of managed devices on your system increases, the Central Manager service can experience intermittent restarts or flapping: device states when under resource shortage. To remedy this, please configure the recommended values for number of CPUs and memory shown in this section.

# <span id="page-6-2"></span>**Cisco vCM on VMware ESXi Sizing Guidelines**

This section contains the following topics:

- **•** [Cisco vCM on VMware ESXi: Central Manager Mode Sizing Guidelines, page 1-7](#page-6-3)
- **•** [Cisco vCM on VMware ESXi: Virtual Hardware Requirements, page 1-8](#page-7-1)
- **•** [Cisco vCM on VMware ESXi: Hardware Requirements, page 1-8](#page-7-2)

### <span id="page-6-3"></span>**Cisco vCM on VMware ESXi: Central Manager Mode Sizing Guidelines**

| vCM Model   | Number of Nodes<br>(WAAS Devices Only) | Number of Nodes<br>(WAAS and Other Devices) | <b>Number of Managed</b><br><b>Appnav Clusters</b> |
|-------------|----------------------------------------|---------------------------------------------|----------------------------------------------------|
| $vCM-100$   | 100                                    | 80                                          | 25                                                 |
| $vCM-500N$  | 500                                    | 500                                         | 125                                                |
| $vCM-1000N$ | 1000                                   | 1000                                        | 250                                                |
| $vCM-2000N$ | 2000                                   | 2000                                        | 300                                                |

<span id="page-6-4"></span>*Table 1-7 Cisco vCM Sizing Guidelines: Central Manager Mode*

ן

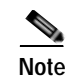

**Note** In [Table 1-7](#page-6-4), the **Number of Nodes (WAAS and Other Devices)** column: In cases when the WAAS Central Manager manages WAAS devices the total number of managed devices can be reduced by 20% compared to management of only WAAS devices.

## <span id="page-7-1"></span>**Cisco vCM on VMware ESXi: Virtual Hardware Requirements**

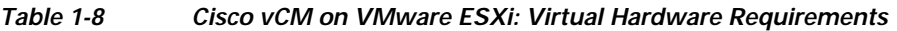

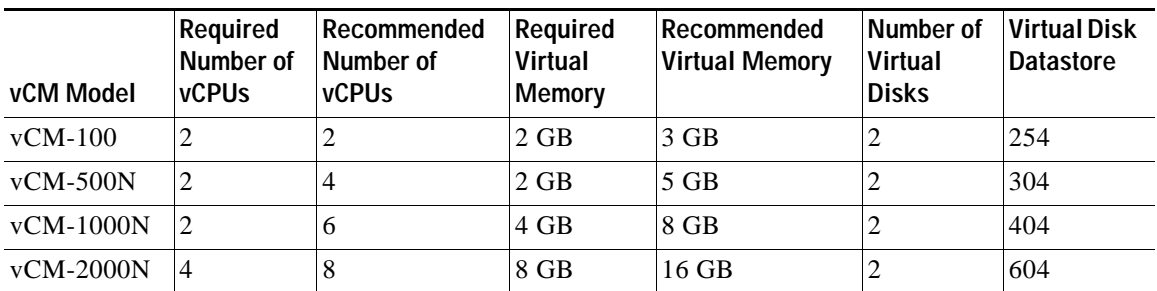

### <span id="page-7-2"></span>**Cisco vCM on VMware ESXi: Hardware Requirements**

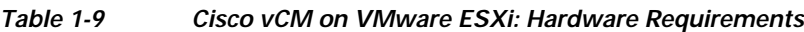

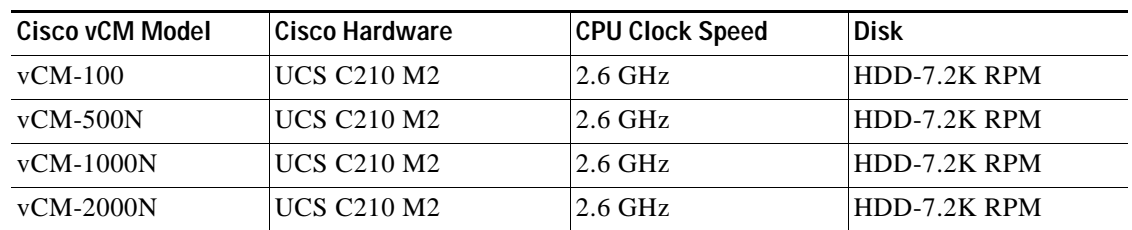

# <span id="page-7-0"></span>**Cisco vWAAS on Microsoft Hyper-V Sizing Guidelines**

This section contains the following topics:

- **•** [Cisco vWAAS on Microsoft Hyper-V: Connections Sizing Guidelines, page 1-9](#page-8-0)
- **•** [Cisco vWAAS on Microsoft Hyper-v: Bandwidth, Throughput, Disk, and Cache Sizing Guidelines,](#page-8-1)  [page 1-9](#page-8-1)
- **•** [Cisco vWAAS on Microsoft Hyper-v: Virtual Hardware Requirements, page 1-11](#page-10-1)
- **•** [Cisco vWAAS on Microsoft Hyper-v: Hardware Requirements, page 1-11](#page-10-2)

## <span id="page-8-0"></span>**Cisco vWAAS on Microsoft Hyper-V: Connections Sizing Guidelines**

| <b>Cisco vWAAS</b><br>Model | Optimized TCP<br><b>Connections</b> | Optimized<br><b>CIFS/SMB</b><br><b>Connections</b> | <b>Optimized SSL</b><br><b>Connections</b> | <b>Optimized MAPI</b><br><b>Connections</b> | <b>Optimized Encrypted</b><br><b>MAPI (EMAPI)</b><br><b>Connections</b> | <b>Akamai Connect</b><br><b>Optimized TCP</b><br><b>Connections</b> |
|-----------------------------|-------------------------------------|----------------------------------------------------|--------------------------------------------|---------------------------------------------|-------------------------------------------------------------------------|---------------------------------------------------------------------|
| $vWAAS-150$                 | 150                                 | 150                                                | 150                                        | 45                                          | 45                                                                      | 150                                                                 |
| $vWAAS-200$                 | 200                                 | 200                                                | 200                                        | 60                                          | <sup>60</sup>                                                           | 200                                                                 |
| $vWAAS-750$                 | 750                                 | 750                                                | 750                                        | 225                                         | 225                                                                     | 750                                                                 |
| $vWAAS-1300$                | 1,300                               | 1,300                                              | 1,300                                      | 390                                         | 390                                                                     | 1,300                                                               |
| $vWAAS-2500$                | 2,500                               | 2,500                                              | 2,500                                      | 750                                         | 750                                                                     | 2,500                                                               |
| $vWAAS-6000$                | 6,000                               | 6.000                                              | 6.000                                      | 1,800                                       | 1,800                                                                   | 6,000                                                               |
| $vWAAS-12000$               | 12,000                              | 12,000                                             | 12,000                                     | 3,600                                       | 3.600                                                                   | 12,000                                                              |
| $vWAAS-50000$               | 50,000                              | 50,000                                             | 50,000                                     | 15,000                                      | 15,000                                                                  | 50,000                                                              |

<span id="page-8-2"></span>*Table 1-10 Cisco vWAAS on Microsoft Hyper-V Connections Sizing Guidelines*

Consider the following guidelines for connections sizing for Cisco vWAAS on Microsoft Hyper-V, as shown in [Table 1-10](#page-8-2):

- **•** For the **Optimized TCP Connections** column: Any system will optimize up to the maximum of its capacity until overload conditions arise. During overload conditions, new connections will not be optimized. Existing connections will be optimized to the greatest degree possible by the system. Should you need scalability beyond the capacity of a single device, multiple devices can be deployed.
- **•** For the **Optimized SSL Connections** columns: These connections, when used, are part of the overall connection limit for the device.
- **•** For the **Optimized MAPI Connections** and **Optimized Encrypted MAPI (EMAPI) Connections** columns: MAPI/EMAPI numbers represent the number of concurrent clients.
- **•** For the **Akamai Connect Optimized TCP Connections** column:
	- **–** Any system will optimize up to the maximum of its capacity until overload conditions arise. During overload conditions, new connections will not be optimized.Existing connections will be optimized to the greatest degree possible by the system. Should you need scalability beyond the capacity of a single device, multiple devices can be deployed.
	- **–** Connections per second (CPS) is approximately 20% of the TFO limit. If the CPS exceeds this some traffic will end up in pass through and not optimized.

### <span id="page-8-1"></span>**Cisco vWAAS on Microsoft Hyper-v: Bandwidth, Throughput, Disk, and Cache Sizing Guidelines**

| <b>Cisco vWAAS</b><br>Model | <b>Target WAN</b><br><b>Bandwidth</b> | Optimized<br>LAN<br><b>Throughput</b> | <b>DRE Disk</b><br>Capacity | Default SMB AO<br>Object Cache<br>Capacity | Default Akamai<br><b>Connect Cache</b><br>Capacity | Akamai Connect<br><b>Target WAN</b><br>Bandwidth |
|-----------------------------|---------------------------------------|---------------------------------------|-----------------------------|--------------------------------------------|----------------------------------------------------|--------------------------------------------------|
| $vWAAS-150$                 | 15 Mbps                               | 75 Mbps                               | 52 GB                       | $- - -$                                    | $80$ GB                                            | $- - -$                                          |
| $vWAAS-200$                 | $ 20 \text{ Mbps} $                   | 300 Mbps                              | 50 GB                       | 72 GB                                      | $100$ GB                                           | $- - -$                                          |
| $vWAAS-750$                 | $50$ Mbps                             | $500$ Mbps                            | 95 GB                       | 108 GB                                     | 250 GB                                             | $- - -$                                          |

<span id="page-8-3"></span>*Table 1-11 Cisco vWAAS on Microsoft Hyper-V Sizing Guidelines*

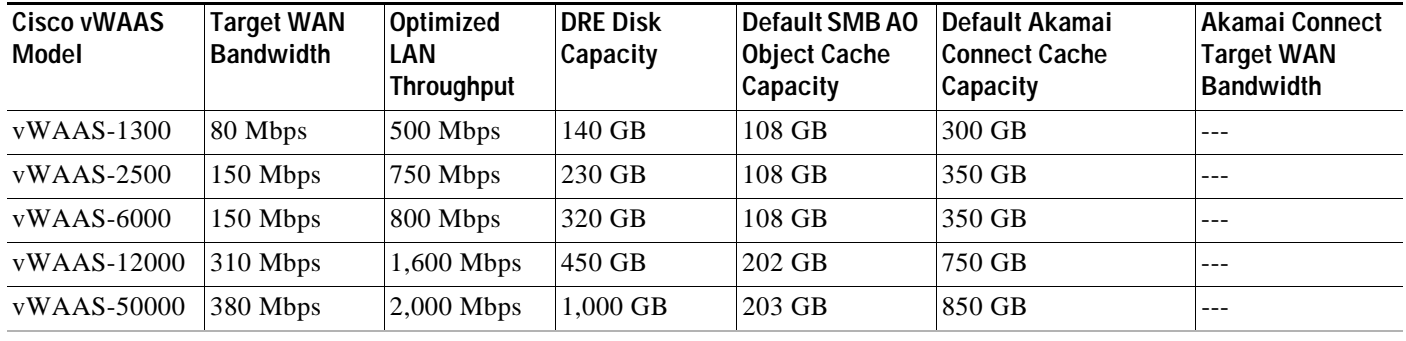

Consider the following guidelines for bandwidth, throughput, DRE disk, object cache, and Akamai Connect sizing for Cisco vWAAS on Microsoft Hyper-V, as shown in [Table 1-11](#page-8-3).

- **•** For the **Target WAN Bandwidth** column: Target WAN bandwidth is not limited in software or by any other system limit, but is rather provided as guidance for deployment sizing purposes. Target WAN bandwidth is a measure of the optimized/compressed throughput WAAS can support, this value is taken at approximately 50 to 70% compression.
- **•** For the **Optimized LAN Throughput** column: Maximum LAN Throughput is the theoretical maximum throughput the WAAS device can deliver on the LAN side. This number is measured at 99% compression in a dual-sided scenario with TFO, DRE, or LZ and no WAN condition between the WAAS devices.

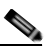

**Note** Your specific results are highly dependent on the type of traffic, compression values, WAN conditions, and how much and the type of "work" the WAAS device is doing (such as TFO, DRE, LZ, AO).

Also, if you are using an appliance with a 2- or 4-port port-channel, or a 10 G port, it is possible to scale beyond 1 Gbps of throughput. The same is true for Cisco vWAAS if you have a 10 G NIC in your ESXi or Hyper-V host, you can scale beyond 1 Gbps. Actual results depend on the use case.

- **•** For the Default **SMB AO Object Cache Capacity** column: SMB Object cache is not available on the Cisco vWAAS-150 and 200 models in Cisco WAAS Version 6.2.1. However the space is there to be reallocated toward Akamai Connect if desired.
- **•** For the **Default Akamai Connect Cache Capacity** column: The SMB Object Cache and Akamai Connect Cache can be modified to skew toward SMB, Akamai, or a 50/50 split. For more information, see the Cisco WAAS information on resizing Cisco vWAAS on NFVIS, see the *[Cisco](https://www.cisco.com/c/en/us/support/routers/wide-area-application-services-waas-software/products-configuration-guides-list.html)  [Wide Area Application Services Configuration Guide](https://www.cisco.com/c/en/us/support/routers/wide-area-application-services-waas-software/products-configuration-guides-list.html)*.
- **•** For the **Akamai Connect Target WAN Bandwidth** column:
	- **–** Target WAN bandwidth is not limited in software or by any other system limit, but is rather provided as guidance for deployment sizing purposes. Target WAN bandwidth is a measure of the optimized/compressed throughput WAAS can support, this value is taken at approximately 50 - 70% compression.
	- **–** Akamai Connect for Cisco vWAAS-1300:
		- Hardware: Cisco UCS-EN120S-M2/K9
		- CPU Clock Speed: 1.799 GHz
		- Disk Type: SATA and selected platform test coverage

## <span id="page-10-1"></span>**Cisco vWAAS on Microsoft Hyper-v: Virtual Hardware Requirements**

| Cisco vWAAS<br>Model | Number of vCPUs | <b>Virtual Memory</b> | Number of<br><b>Virtual Disks</b> | <b>Virtual Disk Datastore</b> |
|----------------------|-----------------|-----------------------|-----------------------------------|-------------------------------|
| $vWAAS-150$          |                 | 3 GB                  | 3                                 | 168 GB                        |
| $vWAAS-200$          |                 | $3$ GB                | 4                                 | 267.2 GB                      |
| $vWAAS-750$          | 2               | 4 GB                  | 4                                 | 508.2 GB                      |
| $vWAAS-1300$         | 2               | $6$ GB                | $\overline{4}$                    | $610.2$ GB                    |
| $vWAAS-2500$         | $\overline{4}$  | 8 GB                  | $\overline{4}$                    | 762.2 GB                      |
| $vWAAS-6000$         | 4               | $11$ GB               | $\overline{4}$                    | 915 GB                        |
| $vWAAS-12000$        | $\overline{4}$  | 12 GB                 | 3                                 | 766.2 GB                      |
| $vWAAS-50000$        | 8               | 48 GB                 | 3                                 | 1,552 GB                      |

*Table 1-12 Cisco vWAAS on Hyper-V: Virtual Hardware Requirements*

## <span id="page-10-2"></span>**Cisco vWAAS on Microsoft Hyper-v: Hardware Requirements**

| Cisco vWAAS Model | Cisco Hardware                            | <b>CPU Clock Speed</b> | <b>Disk</b>      | Interface       |
|-------------------|-------------------------------------------|------------------------|------------------|-----------------|
| $vWAAS-150$       | $ISR-4321$ and<br><b>UCS-EN140N-M2/K9</b> | $1.7$ GHz              | <b>SSD</b>       | $1$ GE          |
| $vWAAS-200$       | $ISR-3945E$ and<br>UCS-E140S-M2/K9        | $1.8$ GHz              | HDD -7.2K RPM    | $1$ GE          |
| $vWAAS-750$       | $ISR-3945E$ and<br><b>UCS-E140S-M2/K9</b> | $1.8$ GHz              | HDD-7.2K RPM     | $1$ GE          |
| $vWAAS-1300$      | $ISR-3945E$ and<br>UCS-E140S-M2/K9        | $1.8$ GHz              | $HDD - 7.2K$ RPM | $1$ GE          |
| $vWAAS-2500$      | $ISR-4451$ and<br><b>UCS-E140S-M2/K9</b>  | $1.8$ GHz              | $HDD -7.2K$ RPM  | $1$ GE          |
| $vWAAS-6000$      | $ISR-4451$ and<br>UCS-E140S-M2/K9         | $1.8$ GHz              | $HDD -7.2K$ RPM  | $1$ GE          |
| $vWAAS-12000$     | UCSC-C240-M3S                             | 3.5 GHz                | HDD -7.2K RPM    | $10 \text{ GE}$ |
| $vWAAS-50000$     | UCSC-C240-M3S                             | 3.5 GHz                | HDD -7.2K RPM    | $10 \text{ GE}$ |

*Table 1-13 Cisco vWAAS on Hyper-V: Hardware Requirements*

# <span id="page-10-0"></span>**Cisco vCM on RHEL KVM Sizing Guidelines**

 $\Gamma$ 

This section contains the following topics:

- **•** [Cisco vCM on RHEL KVM: Central Manager Mode Sizing Guidelines, page 1-12](#page-11-1)
- **•** [Cisco vCM on RHEL KVM: Virtual Hardware Requirements, page 1-12](#page-11-2)
- **•** [Cisco vCM on RHEL KVM: Hardware Requirements, page 1-12](#page-11-3)

## <span id="page-11-1"></span>**Cisco vCM on RHEL KVM: Central Manager Mode Sizing Guidelines**

| Cisco vCM Model | Number of Nodes (Cisco<br><b>WAAS Devices Only)</b> | Number of Nodes (Cisco<br><b>WAAS and Other Devices)</b> | Number of Managed<br><b>Cisco AppNav Clusters</b> |
|-----------------|-----------------------------------------------------|----------------------------------------------------------|---------------------------------------------------|
| $vCM-100$       | 100                                                 | 80                                                       | 25                                                |
| $vCM-500N$      | 500                                                 | 500                                                      | 125                                               |
| $vCM-1000N$     | 1000                                                | 1000                                                     | 250                                               |
| $vCM-2000N$     | 2000                                                | 2000                                                     | 300                                               |

<span id="page-11-4"></span>*Table 1-14 vCM Sizing Guidelines: Central Manager Mode*

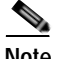

**Note** In [Table 1-14,](#page-11-4) the **Number of Nodes (WAAS and Other Devices)** column: In cases when the Cisco WAAS Central Manager manages Cisco WAAS devices the total number of managed devices can be reduced by 20% compared to management of only Cisco WAAS devices.

### <span id="page-11-2"></span>**Cisco vCM on RHEL KVM: Virtual Hardware Requirements**

*Table 1-15 Cisco vCM on ESXi: Virtual Hardware Requirements*

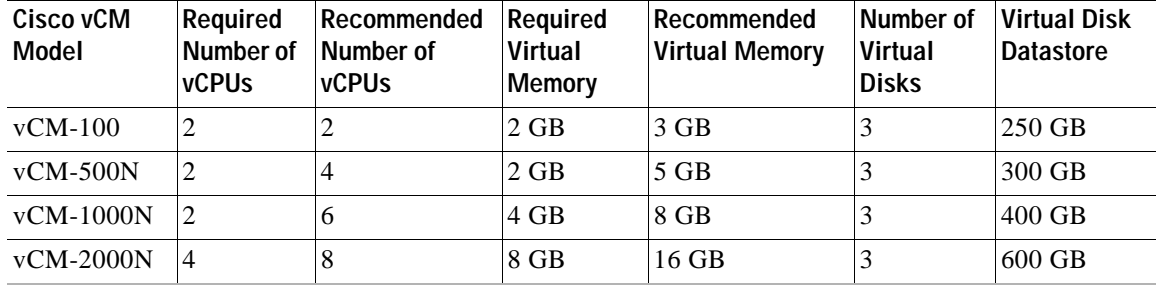

## <span id="page-11-3"></span>**Cisco vCM on RHEL KVM: Hardware Requirements**

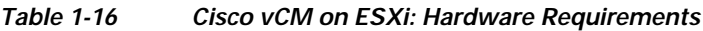

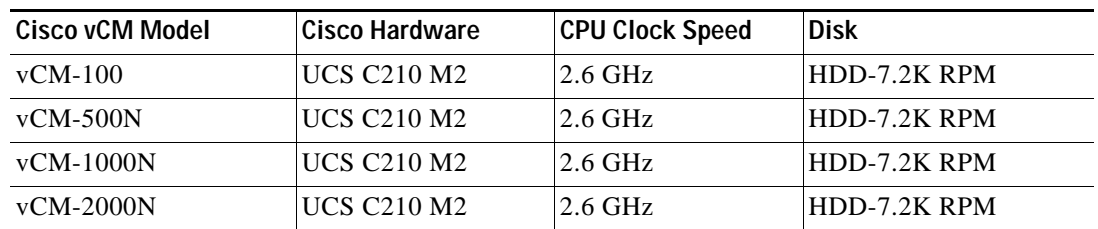

# <span id="page-11-0"></span>**Cisco vWAAS Resizing for WAAS Version 6.4.1a and Later**

This section contains the following topics:

- **•** [About Cisco vWAAS Resizing, page 1-13](#page-12-0)
- **•** [Operating Guidelines for vWAAS Resizing, page 1-13](#page-12-1)
- **•** [Original and Resized Cisco vWAAS Specifications for Cisco WAAS Version 6.4.1a and Later,](#page-12-2)  [page 1-13](#page-12-2)
- **•** [Resizing Guidelines: Upgrading to Cisco WAAS Version 6.4.1a and Later, page 1-14](#page-13-1)
- **•** [Resizing Guidelines: Installing Cisco WAAS 6.4.1a, page 1-16](#page-15-0)
- **•** [Resizing Guidelines by Hypervisor for Cisco WAAS 6.4.1b and Later, page 1-17](#page-16-0)

## <span id="page-12-0"></span>**About Cisco vWAAS Resizing**

I

Cisco vWAAS in Cisco WAAS Version 6.4.1a and later requires additional resources. Resizing Cisco vWAAS on the recommended platforms enables Cisco vWAAS to scale to optimized TCP connections for the associated device, and to reduce CPU and RAM utilization.

Therefore, we highly recommend the following actions:

- **•** Resize CPU and memory resources, as shown in [Table 1-17.](#page-13-0)
- **•** Resize the DRE object cache and Akamai Connect Cache, as shown in [Table 1-19.](#page-21-0)
- **•** For optimum performance, use the SSD disk with the UCS models listed in [Table 1-17.](#page-13-0)

## <span id="page-12-1"></span>**Operating Guidelines for vWAAS Resizing**

Consider the following operating guidelines for vWAAS resizing:

- **•** Only vWAAS models can be resized. Cisco ISR-WAAS and Cisco vCM cannot be resized.
- **•** Although optional, we highly recommend that you resize CPU and memory resources for Cisco vWAAS models on all hypervisors. For Cisco vWAAS in Cisco WAAS 6.4.1b and later, options are provided during Cisco vWAAS deployment for you to select either original or resized resources.
- **•** For Cisco vWAAS in Cisco WAAS Version 6.4.1b: You cannot deploy Cisco vWAAS-12000 or Cisco vWAAS-50000 in Microsoft Hyper-V with the original resources. For a successful deployment of Cisco vWAAS 12000 or Cisco vWAAS-50000 in Microsoft Hyper-V with original resources, do a new deployment with WAAS Version 6.4.1 or earlier, and then perform the bin upgrade to Cisco WAAS Version 6.4.1b.

## <span id="page-12-2"></span>**Original and Resized Cisco vWAAS Specifications for Cisco WAAS Version 6.4.1a and Later**

- **•** [Table 1-17](#page-13-0) shows the original and resized Cisco vWAAS CPU and memory specifications, as well as tested clock speed and minimum recommended platform.
- **•** [Table 1-19](#page-21-0) shows the default and resized DRE disk capacity, object cache capacity, and Akamai Connect cache capacity, by Cisco vWAAS model.

| Cisco vWAAS<br><b>Model</b>                                            | Original<br><b>CPU</b> | <b>Resized</b><br><b>CPU</b> | <b>Tested CPU</b><br><b>Clock Speed</b> | Original<br><b>Memory</b> | <b>Resized</b><br><b>Memory</b> | <b>Minimum</b><br><b>Recommended Cisco</b><br><b>Platform</b>                    |
|------------------------------------------------------------------------|------------------------|------------------------------|-----------------------------------------|---------------------------|---------------------------------|----------------------------------------------------------------------------------|
| $vWAAS-150$<br>(earliest supported<br>version: Cisco<br>WAAS $6.1.x$ ) | 1 CPU                  | 2 CPUs                       | $1.7$ GHz                               | $3$ GB                    | $4$ GB                          | $UCS-E140N-M2$                                                                   |
| $vWAAS-200$                                                            | 1 CPU                  | 2 CPUs                       | 1.8 GHz                                 | 3 GB                      | 4 GB                            | <b>UCS-E140S-M2</b>                                                              |
| $vWAAS-750$                                                            | 2 CPUs                 | 4 CPUs                       | 1.8 GHz                                 | 4 GB                      | 8 GB                            | <b>UCS-E140S-M2</b>                                                              |
| $vWAAS-1300$                                                           | 2 CPUs                 | 4 CPU <sub>s</sub>           | 1.9 GHz                                 | 6 GB                      | 12 GB                           | <b>UCS-E160S-M3</b>                                                              |
| $vWAAS-2500$                                                           | 4 CPUs                 | 6 CPU <sub>s</sub>           | 1.9 GHz                                 | 8 GB                      | 16 GB                           | <b>UCS-E160S-M3</b>                                                              |
| $vWAAS-6000$                                                           | 4 CPUs                 | 8 CPUs                       | $2.0$ GHz                               | 11 GB                     | 24 GB                           | <b>UCS-E180D-M3</b>                                                              |
| vWAAS-6000R<br>(earliest supported<br>version: Cisco<br>WAAS $6.4.x$ ) | 4 CPUs                 | 8 CPUs                       | $2.0$ GHz                               | 11 GB                     | 24 GB                           | <b>UCS-E180D-M3</b>                                                              |
| vWAAS-12000                                                            | 4 CPUs                 | 12 CPUs                      | $2.6$ GHz                               | 12 GB                     | 48 GB                           | $UCS-C220$ or<br><b>UCS-C240</b>                                                 |
| $vWAAS-50000$                                                          | 8 CPUs                 | 16 CPU <sub>s</sub>          | $2.6$ GHz                               | 48 GB                     | 72 GB                           | UCS-C220 or<br>$UCS-C240$                                                        |
| $vWAAS-150000$                                                         | 24 CPUs                | ---                          | $3.0$ Ghz                               | 96 GB                     | $- - -$                         | <b>UCS C220 M5</b>                                                               |
| (earliest supported<br>version: Cisco<br>WAAS 6.4.1a)                  |                        |                              |                                         |                           |                                 | For more information,<br>see the Cisco UCS<br>C220 M5 Rack Server<br>Data Sheet. |

<span id="page-13-0"></span>*Table 1-17 Resized Cisco vWAAS Specifications for Cisco WAAS Version 6.4.1a and Later*

## <span id="page-13-1"></span>**Resizing Guidelines: Upgrading to Cisco WAAS Version 6.4.1a and Later**

This section contains the following procedures:

- **•** [Upgrading to Cisco WAAS Version 6.4.1a and Later with Existing CPU and Memory, page 1-14](#page-13-2)
- **•** [Upgrading to Cisco WAAS Version 6.4.1a and Later with Resized CPU and Memory, page 1-15](#page-14-0)

### <span id="page-13-2"></span>**Upgrading to Cisco WAAS Version 6.4.1a and Later with Existing CPU and Memory**

This section contains the following topics:

- **•** [Using the Cisco WAAS CLI to Perform an Upgrade with Existing CPU Memory, page 1-14](#page-13-3)
- **•** [Using the Cisco WAAS Central Manager to Perform an Upgrade with Existing CPU and Memory,](#page-14-1)  [page 1-15](#page-14-1)

#### <span id="page-13-3"></span>**Using the Cisco WAAS CLI to Perform an Upgrade with Existing CPU Memory**

During the upgrade, if the vCPU and memory resources are undersized, you will be prompted to resize these Cisco vWAAS parameters before the upgrade.

You can continue the upgrade procedure and retain the existing vWAAS resources.

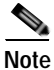

**Note** For Cisco vWAAS in Cisco WAAS 6.4.1a only: After the upgrade, undersized-resource alarms are displayed for vCPU and memory for the vWAAS device. Use the **show alarms** command to display information about these undersized alarms for the vWAAS model.

#### <span id="page-14-1"></span>**Using the Cisco WAAS Central Manager to Perform an Upgrade with Existing CPU and Memory**

During the upgrade, if the vCPU and memory resources are undersized, informational note is displayed in the **Upgrade** window, but there will not be a prompt to resize these Cisco vWAAS parameters before the upgrade.

You can continue the upgrade procedure and retain the existing Cisco vWAAS resources.

**Note** For Cisco vWAAS in Cisco WAAS 6.4.1a only: After the upgrade, undersized-resource alarms are listed for vCPU and memory for the Cisco vWAAS device. Use the **show alarms** command to display information about these undersized alarms for the Cisco vWAAS model.

### <span id="page-14-0"></span>**Upgrading to Cisco WAAS Version 6.4.1a and Later with Resized CPU and Memory**

This section contains the following topics:

- **•** [Using the Cisco WAAS CLI to Perform an Upgrade with Resized CPU and Memory, page 1-15](#page-14-2)
- **•** [Using the Cisco WAAS Central Manager to Perform an Upgrade with Resized CPU and Memory,](#page-15-1)  [page 1-16](#page-15-1)

#### <span id="page-14-2"></span>**Using the Cisco WAAS CLI to Perform an Upgrade with Resized CPU and Memory**

#### **Before you begin:**

During the upgrade, if the vCPU and memory resources are undersized, you will be prompted to resize these Cisco vWAAS parameters before the upgrade. You can then cancel the upgrade procedure, resize the specific resources, and restart the upgrade procedure.

To perform an upgrade with resized CPU and memory using the Cisco WAAS CLI, follow these steps:

- **Step 1** After shutting down the vWAAS instance, manually increase the vCPU and memory, from the hypervisor, to meet your specifications.
	- **•** To change settings in VMware ESXi: Choose **Edit Settings...** > **Hardware**.
	- **•** To change settings in Microsoft Hyper-V: Choose **Virtual Machine** > **Settings...** > **Hardware**.
	- **•** To change settings in RHEL KVM/CentOS:
		- **1.** Open **Virtual Manager**.
		- **2.** Choose **Virtual Machine** > **CPUs**.
		- **3.** Choose **Virtual Machine** > **Memory**.
	- **•** To change settings in Cisco NFVIS, for the Cisco vBranch solution:
		- **1.** Choose **VM Life Cycle** > **Image Repository** > **Profiles** and add another profile with: resized CPU, memory, and same disk size.
		- **2.** Choose **VM Life Cycle** > **Deploy** > **VM Details** and select the resized profile created.

**3.** Click **Deploy**.

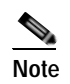

**Note If you use the Route Manager Debugging (RMD) process with vBranch:** To ensure that the RMD process will start successfully in vBranch deployment, you must manually connect both the interfaces before starting the vWAAS.

- **•** To change settings Microsoft Azure:
	- **a.** Choose **Deployments** > **Microsoft Template Overview** > **Custom Deployment**,
	- **b.** Choose **Home** > **Virtual Machines** > **vWAAS Instance** > **Size**.
- **Step 2** Restart the device. With the resized vCPU and memory, the host should have sufficient resources for a successful upgrade.

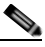

**Note** The resources will not change automatically in subsequent upgrades and downgrades of the system change; you must manually change resources as needed for your system.

#### <span id="page-15-1"></span>**Using the Cisco WAAS Central Manager to Perform an Upgrade with Resized CPU and Memory**

Consider these guidelines as you perform an upgrade with resized CPU and memory using the Cisco WAAS Central Manager:

- **•** During the upgrade, if the vCPU and memory resources are undersized, an informational note is displayed on the **Upgrade** window, but there will not be a prompt to resize these Cisco vWAAS parameters before the upgrade.
	- **–** You cannot cancel the upgrade procedure, in process, from the Cisco WAAS Central Manager. In this scenario, wait until the is complete, change resources as needed, and perform the upgrade.

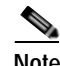

**Note** The resources will not change automatically in subsequent upgrades and downgrades of the system change; you must manually change resources as needed for your system.

# <span id="page-15-0"></span>**Resizing Guidelines: Installing Cisco WAAS 6.4.1a**

This section contains the following topics:

- **•** [New Installation with Existing CPU and Memory, page 1-16](#page-15-2)
- **•** [New Installation with Resized CPU and Memory, page 1-17](#page-16-1)

## <span id="page-15-2"></span>**New Installation with Existing CPU and Memory**

- **1.** Install the Cisco vWAAS OVA with a Cisco WAAS version earlier than Cisco WAAS Version 6.4.1a, which, by default, will deploy with resized resource.
- **2.** Upgrade to Cisco WAAS Version 6.4.1a and retain existing CPU and memory resources.
- **3.** After installation is complete, there will be undersized-resource alarms for CPU and memory for the Cisco vWAAS device. You use the **show alarms** command to display information about undersized alarms for the Cisco vWAAS model.
- **4.** After resources are upgraded, there will not be any automatic change in resources for subsequent upgrades/downgrades of the system.

### <span id="page-16-1"></span>**New Installation with Resized CPU and Memory**

- **1.** Install the Cisco vWAAS OVA with Cisco WAAS Version 6.4.1a.
- **2.** The host should have sufficient resources of resized CPU and resized memory for a successful deployment.
- **3.** After resources are upgraded, there will not be any automatic change in resources for subsequent upgrades/downgrades of the system.

## <span id="page-16-0"></span>**Resizing Guidelines by Hypervisor for Cisco WAAS 6.4.1b and Later**

This section contains the following topics:

- **•** [Resizing for Cisco vWAAS on VMware ESXi, page 1-17](#page-16-2)
- **•** [Resizing for Cisco vWAAS on Microsoft Hyper-V, page 1-18](#page-17-0)
- **•** [Resizing for Cisco vWAAS on RHEL CentOS or SUSE Linux, page 1-19](#page-18-0)
- **•** [Resizing for Cisco vWAAS on NFVIS, page 1-21](#page-20-1)

### <span id="page-16-2"></span>**Resizing for Cisco vWAAS on VMware ESXi**

I

To resize CPU and memory for Cisco vWAAS on VMware ESXi, follow these steps:

**Step 1** From the vSphere Client, choose **Deploy OVF Template** > **Deployment Configuration** ([Figure 1-2](#page-17-1)).

1

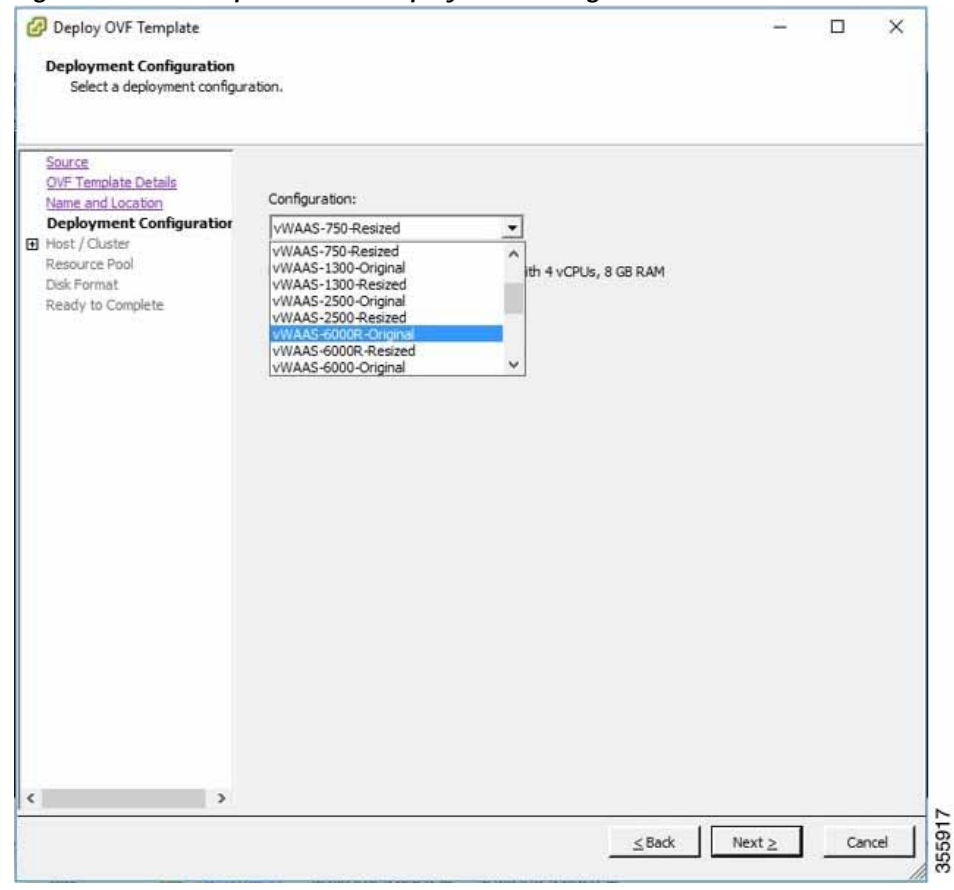

<span id="page-17-1"></span>*Figure 1-2 vSphere Client Deployment Configuration Window*

**Step 2** From the **Configuration** drop-down list, choose the Cisco vWAAS model for this hypervisor ([Figure 1-2](#page-17-1)).

For example, if the model you want to choose is Cisco vWAAS-6000, you can either choose **vWAAS-6000-Original** or **vWAAS-6000-Resized**.

## <span id="page-17-0"></span>**Resizing for Cisco vWAAS on Microsoft Hyper-V**

To resize CPU and memory for Cisco vWAAS on Microsoft Hyper-V, follow these steps:

**Step 1** Log in to the Cisco WAAS Installer for Microsoft Hyper-V, which displays a list of supported Cisco WAAS models ([Figure 1-3\)](#page-18-1).

## <span id="page-18-1"></span>*Figure 1-3 Cisco vWAAS and Cisco vCM Resources for Cisco vWAAS on Hyper-V*

mm.psl

----- Cisco WAAS Installer for Hyper-V -----

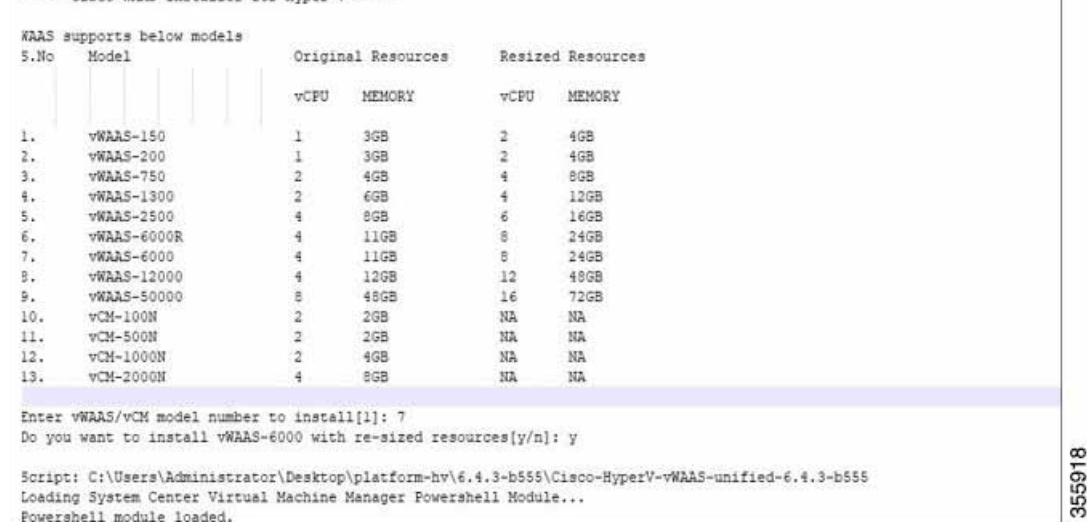

- **Step 2** At the **Enter vWAAS/vCM model to install** prompt, enter the line number for the model that you want to install. For example, from the listing shown in [Figure 1-3](#page-18-1). entering **7** will select vWAAS-6000.
- **Step 3** At the **Do you want to install vWAAS-6000 with resized resources [y/n]** prompt, enter **Y** to select resized resources.
- **Step 4** After you select **Y**, the system displays the associated script, for example:

Script: **C:\Users\Administrator\Desktop]platform-hv\6.4.3-b55\Cisco-HyperV-vWAAS-unified-6.4.3-b55** Loading System Center Virtual Machine Manager Powershell Module... Powershell module loaded.

### <span id="page-18-0"></span>**Resizing for Cisco vWAAS on RHEL CentOS or SUSE Linux**

To resize CPU and memory for Cisco vWAAS on RHEL CentOS or on SUSE Linux, follow these steps:

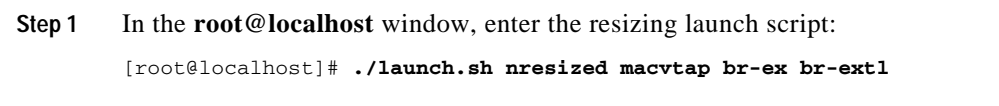

**Step 2** The system displays original and resized resources for each Cisco vWAAS model ([Figure 1-4\)](#page-19-0):

1

|    |                              |                                              |                                                        | ORIGINAL RESOURCES                      |                         | RESIZED RESOURCES         |
|----|------------------------------|----------------------------------------------|--------------------------------------------------------|-----------------------------------------|-------------------------|---------------------------|
|    | SNO MODEL NAME               |                                              | CPU                                                    | MEMORY                                  | CPU                     | MEMORY                    |
| 1. | <b>VWAAS 150</b>             |                                              | ı                                                      | 4GB                                     | $\overline{2}$          | 4GB                       |
|    | 2. <b>vWAAS</b> 200          |                                              | ı                                                      | 4GB                                     | $\overline{2}$          | 4GB                       |
| 3. | <b>VWAAS 750</b>             |                                              | $\overline{\mathbf{z}}$                                | 4GB                                     | $4^{\circ}$             | 8GB                       |
| 4. | <b>VWAAS 1300</b>            |                                              | $\overline{2}$                                         | 6GB                                     | $\overline{4}$          | 12GB                      |
|    | 5. VWAAS 2500                |                                              | $\overline{4}$                                         | 8GB                                     | 6                       | 16GB                      |
|    | 6. VWAAS 6000R               |                                              | $\overline{4}$                                         | 11GB                                    | 8                       | 24GB                      |
|    | 7. VWAAS 6000                |                                              | $\overline{4}$                                         | 11GB                                    | $\mathbf{8}$            | 24GB                      |
|    | 8. <b><i>vWAAS</i></b> 12000 |                                              | $\overline{4}$                                         | 12GB                                    | 12                      | 48GB                      |
|    | 9. VWAAS 50000               |                                              | 8                                                      | 48GB                                    | 16                      | 72GB                      |
|    | 10. VCM 100N                 |                                              | $\overline{\mathbf{c}}$                                | 2GB                                     | NA                      | NA                        |
|    | 11. VCM 500N                 |                                              | $\overline{2}$                                         | 2GB                                     | NA.                     | NA                        |
|    | 12. VCM 1000N                |                                              | $\overline{2}$                                         | 4GB                                     | NA                      | NA                        |
|    | 13. vCM 2000N                |                                              | $\overline{4}$                                         | 8GB                                     | NA                      | NA                        |
|    |                              |                                              | Select the model type :2<br>[root@localhost msannare]# |                                         |                         |                           |
|    |                              |                                              |                                                        | root@localhost msannare]# ./ezdeploy.sh |                         |                           |
|    |                              |                                              |                                                        | ORIGINAL RESOURCES                      |                         |                           |
|    | SNO MODEL NAME               |                                              | CPU                                                    | MEMORY                                  | CPU                     | MEMORY                    |
|    | 1. VWAAS 150                 |                                              | ı                                                      | 4GB                                     | $\overline{\mathbf{2}}$ | 4GB                       |
|    | 2. VWAAS 200                 |                                              | ı                                                      | 4GB                                     | $\overline{2}$          | 4GB                       |
|    | 3. <b>vWAAS 750</b>          |                                              | $\overline{\mathbf{z}}$                                | 4GB                                     | $\overline{4}$          | 8GB                       |
|    | 4. VWAAS 1300                |                                              | $\overline{c}$                                         | 6GB                                     | $\overline{4}$          | 12GB                      |
|    | 5. <b>vWAAS 2500</b>         |                                              | $\overline{4}$                                         | 8GB                                     | 6                       | 16GB                      |
|    |                              | 6. VWAAS 6000R                               | $\overline{4}$                                         | 11GB                                    | 8                       | 24GB                      |
| 7. | <b>VWAAS 6000</b>            |                                              | $\overline{4}$                                         | 11GB                                    | 8                       | RESIZED RESOURCES<br>24GB |
|    |                              | Select the model type :<br>[root@localhost]# |                                                        |                                         |                         |                           |

<span id="page-19-0"></span>*Figure 1-4 Cisco vWAAS and Cisco vCM Resources on CentOS or SUSE Linux*

**Step 3** At the **Select the model type** prompt, enter the line number of the model type for your system. For example, clicking **7** will select vWAAS-6000.

The system displays the following message:

```
Do you want to install vWAAS-6000 with resized resources [y/n]
Enter Y to select resized resources.
```
**Step 4** Launch the **EzDeploy** script:

[root@localhost]# **./ezdeploy.sh**

The **EzDeploy** script also displays both the original and resized resources, as shown in [Figure 1-4.](#page-19-0)

**Step 5** The system deploys the selected model, with resized resources.

 $\mathbf I$ 

a ka

### <span id="page-20-1"></span>**Resizing for Cisco vWAAS on NFVIS**

To resize Cisco vWAAS on Cisco NFVIS, install the Cisco vWAAS OVA with Cisco WAAS Version 6.4.1b. [Figure 1-5](#page-20-3) shows the NFVIS profiles listing for original and resized Cisco vWAAS resources.

| Image Name                                                    | ٠                       | State         | ٥           | Type        | ٠        | Version    | ٠  | Storage Location<br>٠                         | Action                   | ٠    |
|---------------------------------------------------------------|-------------------------|---------------|-------------|-------------|----------|------------|----|-----------------------------------------------|--------------------------|------|
| Cisco-KVM-WVAAS-Unified-6.4.1b-b2<br>9.tar.gz                 |                         | <b>ACTIVE</b> | ₩           | <b>WAAS</b> |          | 6.4.1b-b29 |    | Internal                                      | 土自                       |      |
| Showing 1 to 1 of 1 entries                                   |                         | <b>S</b>      |             |             |          |            |    |                                               | Previous<br>$\mathbf{1}$ | Next |
|                                                               |                         |               |             |             | Profiles | H          |    |                                               |                          | c    |
| Profile<br>۰                                                  | CPU                     | ÷             | Memory (MB) |             | ٠        | Disk (MB)  | ¢. | Source Image<br>٠                             | Action                   | ٥    |
|                                                               |                         |               |             |             |          |            |    |                                               |                          |      |
|                                                               | $\overline{\mathbf{z}}$ |               | 6144        |             |          | 614400     |    | Cisco-KVM-WIAAS-Unified-6.4.1b-b29.ta<br>1.02 | ä                        |      |
|                                                               | 4                       |               | 12288       |             |          | 614400     |    | Cisco-KVM-WIAAS-Unified-6.4.1b-b29.ta<br>r.gz | ò                        |      |
| WVAAS-1300-Original<br>WAAS-1300-Resized<br>WAAS-150-Original | 1                       |               | 4096        |             |          | 163840     |    | Cisco-KVM-WIAAS-Unified-6.4.1b-b29.ta<br>regz | û                        |      |
| WAAS-150-Resized                                              | $\overline{2}$          |               | 4096        |             |          | 163840     |    | Cisco-KVM-WVAAS-Unified-6.4.1b-b29.ta<br>1.02 | ô                        |      |

<span id="page-20-3"></span>*Figure 1-5 Cisco vWAAS Profiles Listing on Cisco vWAAS on NFVIS*

For information on resizing Cisco vWAAS on NFVIS, see the *[Cisco Enterprise Network Function](https://www.cisco.com/c/en/us/support/routers/enterprise-nfv-infrastructure-software/products-installation-and-configuration-guides-list.html)  [Virtualization Infrastructure Configuration Guide](https://www.cisco.com/c/en/us/support/routers/enterprise-nfv-infrastructure-software/products-installation-and-configuration-guides-list.html)*.

# <span id="page-20-0"></span>**DRE Disk, Object Cache, and Akamai Connect Cache Capacity**

This section contains the following topics:

- **•** [DRE Disk, Default Object Cache, and Default Akamai Connect Cache, by Cisco WAVE Model,](#page-20-2)  [page 1-21](#page-20-2)
- **•** [Default and Resized DRE Disk, Object Cache, and Akamai Connect Cache Capacity, by Cisco](#page-21-1)  [vWAAS Model, page 1-22](#page-21-1)

## <span id="page-20-2"></span>**DRE Disk, Default Object Cache, and Default Akamai Connect Cache, by Cisco WAVE Model**

[Table 1-18](#page-21-2) shows the DRE disk, default object cache, and default Akamai Connect cache, by Cisco WAVE model.

ן

| <b>Cisco WAVE Model</b> | <b>DRE Disk Capacity</b> | <b>Default Object</b><br><b>Cache Capacity</b> | Default Akamai Connect<br><b>Cache Capacity</b> |
|-------------------------|--------------------------|------------------------------------------------|-------------------------------------------------|
| WAVE 294-4G             | $40$ GB                  | $102$ GB                                       | 59 GB                                           |
| WAVE 294-4G-SSD         | $40$ GB                  | 57 GB                                          | 55 GB                                           |
| <b>WAVE 294-8G</b>      | 55 GB                    | 77 GB                                          | 65 GB                                           |
| <b>WAVE 294-8G-SSD</b>  | 55 GB                    | 46 GB                                          | 47 GB                                           |
| WAVE 594-8G             | $80 \text{ GB}$          | 143 GB                                         | $200$ GB                                        |
| <b>WAVE 594-8G-SSD</b>  | 80 GB                    | 125 GB                                         | 125 GB                                          |

<span id="page-21-2"></span>*Table 1-18 DRE Disk, Default OC, and Default Akamai Connect Cache by Cisco WAVE Model*

# <span id="page-21-1"></span>**Default and Resized DRE Disk, Object Cache, and Akamai Connect Cache Capacity, by Cisco vWAAS Model**

[Table 1-19](#page-21-0) shows the default and resized DRE disk capacity, object cache capacity, and Akamai Connect cache capacity, by Cisco vWAAS model.

| Cisco vWAAS Model   | <b>DRE Disk Capacity</b> | Default Object<br><b>Cache Capacity</b> | Default Akamai Connect<br><b>Cache Capacity</b> |
|---------------------|--------------------------|-----------------------------------------|-------------------------------------------------|
| $vWAAS-150$         | 52.3 GB                  | 52 GB                                   | 30 GB                                           |
| vWAAS-150 Resized   | 51.25 GB                 | 52 GB                                   | $30$ GB                                         |
| $vWAAS-200$         | 52.23 GB                 | 82 GB                                   | 100 GB                                          |
| vWAAS-200 Resized   | 51.25 GB                 | 82 GB                                   | $100$ GB                                        |
| $vWAAS-750$         | 96.75 GB                 | 122 GB                                  | 250 GB                                          |
| vWAAS-750 Resized   | 92.75 GB                 | 122 GB                                  | 250 GB                                          |
| $vWAAS-1300$        | 140 GB                   | 122 GB                                  | 300 GB                                          |
| vWAAS-1300 Resized  | 136.25 GB                | 122 GB                                  | 300 GB                                          |
| $vWAAS-2500$        | 238 GB                   | 122 GB                                  | 350 GB                                          |
| vWAAS-2500 Resized  | 223.25 GB                | 122 GB                                  | 350 GB                                          |
| $vWAAS-6000$        | 320 GB                   | 122 GB                                  | 400 GB                                          |
| vWAAS-6000 Resized  | 302.05 GB                | 122 GB                                  | 400 GB                                          |
| vWAAS-6000R         | 320 GB                   | 122 GB                                  | 350 GB                                          |
| vWAAS-6000R Resized | 302.05 GB                | 122 GB                                  | 350 GB                                          |
| $vWAAS-12000$       | 450 GB                   | 226 GB                                  | 750 GB                                          |
| vWAAS-12000 Resized | 407.25 GB                | 226 GB                                  | 750 GB                                          |
| vWAAS-50000         | 1000 GB                  | 227 GB                                  | 850 GB                                          |
| vWAAS-50000 Resized | 1000 GB                  | 227 GB                                  | 850 GB                                          |
| vWAAS-150000        | 1.95T                    | 700 GB                                  | 1500 GB                                         |

<span id="page-21-0"></span>*Table 1-19 Default and Resized DRE, OC, and Akamai Connect Cache, by Cisco vWAAS Model*

# <span id="page-22-0"></span>**Cisco Hardware Platforms Supported for Cisco vWAAS**

This section contains the following topics:

- **•** [Platforms Supported for Cisco vWAAS, by Hypervisor Type, page 1-23](#page-22-2)
- **•** [Components for Deploying Cisco vWAAS, by Hypervisor Type, page 1-24](#page-23-0)
- **•** [Components for Managing Cisco vWAAS, by Hypervisor Type, page 1-25](#page-24-0)
- **•** [Cisco UCS E-Series Servers and NCEs, page 1-26](#page-25-0)
- **•** [Cisco Enterprise Network Computer System 5400-W Series, page 1-29](#page-28-0)

# <span id="page-22-2"></span>**Platforms Supported for Cisco vWAAS, by Hypervisor Type**

For each hypervisor used with Cisco vWAAS, [Table 1-20](#page-22-1) shows the types of platforms supported for Cisco vWAAS, including minimum Cisco WAAS version, host platform, and disk type.

 $\mathbf I$ 

**Note** Cisco ISR-4321 with IOS-XE 16.9.x is supported for Cisco vWAAS in Cisco WAAS Version 6.4.1b and later.

<span id="page-22-1"></span>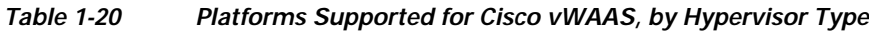

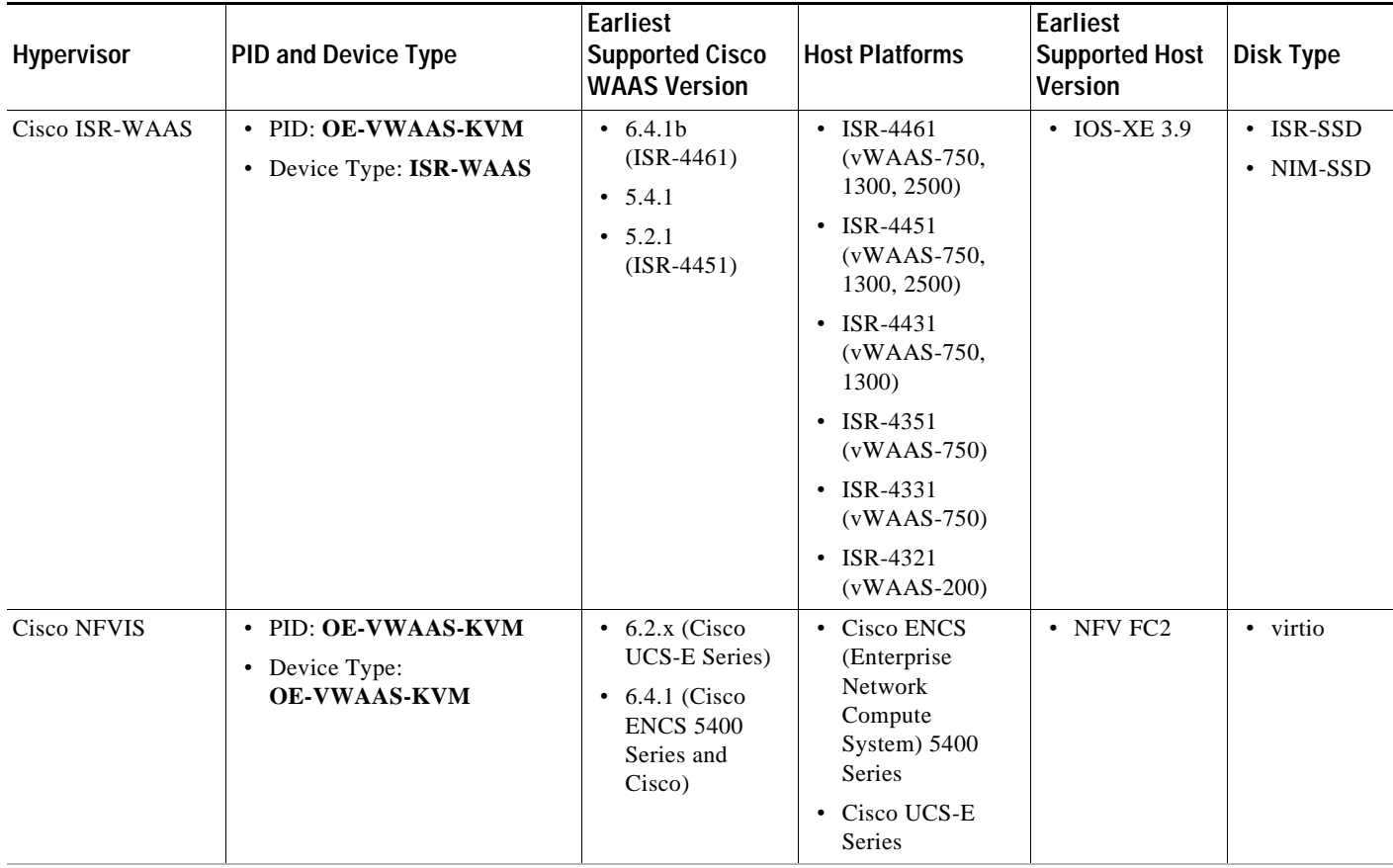

1

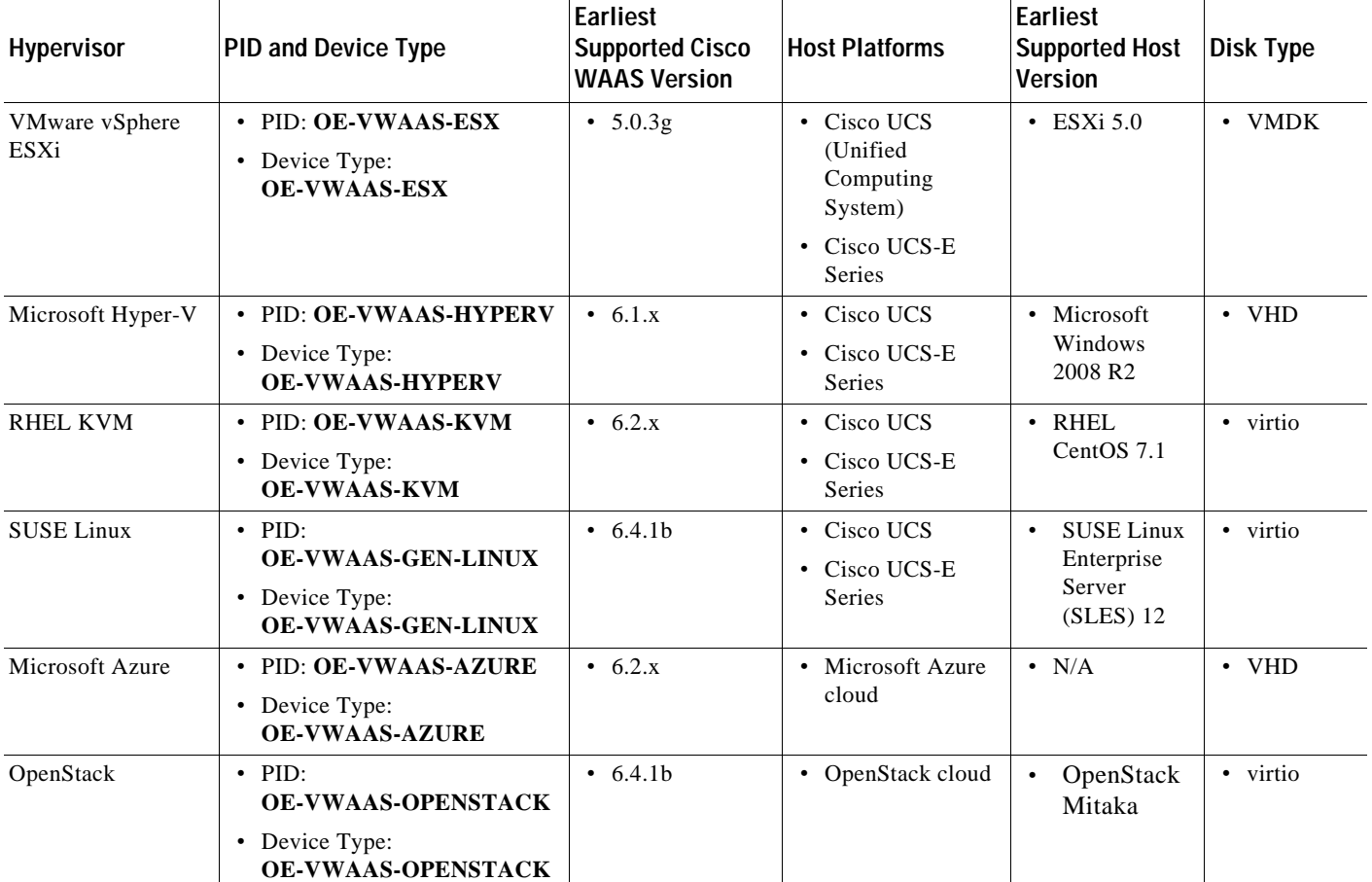

# <span id="page-23-0"></span>**Components for Deploying Cisco vWAAS, by Hypervisor Type**

For each hypervisor used with Cisco vWAAS, [Table 1-21](#page-23-1) shows the components used to deploy Cisco vWAAS, including package format, deployment tool, preconfiguration tool (if needed), and network driver.

| <b>Hypervisor</b>             | Package Format | <b>Deployment Tool</b>     | Preconfiguration<br>Tool          | <b>Network</b><br><b>Driver</b> |
|-------------------------------|----------------|----------------------------|-----------------------------------|---------------------------------|
| Cisco ISR-WAAS                | $\cdot$ OVA    | Ezconfig                   | onep                              | • virtio_net                    |
| Cisco NFVIS                   | $\cdot$ TAR    | • NFVIS                    | <b>Bootstrap</b><br>$Day0$ config | • virtio_net                    |
| VMware vSphere<br><b>ESXi</b> | $\cdot$ OVA    |                            |                                   | ymxnet3                         |
| Microsoft HyperV              | $\cdot$ Zip    | • Powershell script        |                                   | netysc                          |
| <b>RHEL KVM</b>               | $\cdot$ TAR    | EZdeploy<br>launch.sh<br>٠ |                                   | virtio_net                      |

<span id="page-23-1"></span>*Table 1-21 Components for Deploying Cisco vWAAS, by Hypervisor Type*

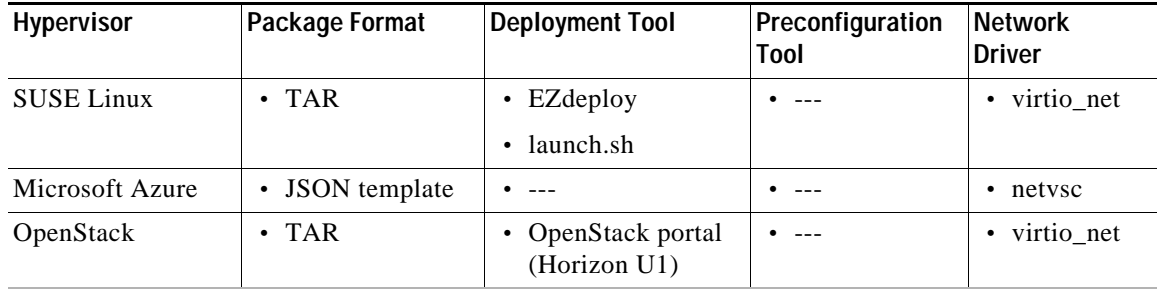

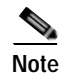

 $\Gamma$ 

**Note** Cisco Virtual Interface Cards (VICs) are not qualified for Cisco vWAAS.

# <span id="page-24-0"></span>**Components for Managing Cisco vWAAS, by Hypervisor Type**

For each hypervisor used with Cisco vWAAS, [Table 1-22](#page-24-1) shows the components used to manage Cisco vWAAS, including Cisco vCM model, Cisco vWAAS model, number of instances supported, and traffic interception method used.

| Hypervisor                    | Cisco vCM Models<br>Supported       | Cisco vWAAS Models<br>Supported                              | Number of<br><b>Instances</b><br>Supported | <b>Traffic Interception</b><br><b>Method</b>                                |
|-------------------------------|-------------------------------------|--------------------------------------------------------------|--------------------------------------------|-----------------------------------------------------------------------------|
| Cisco<br><b>ISR-WAAS</b>      | $\cdot$ N/A                         | • vWAAS-200, 750,<br>1300, 2500                              | $\cdot$ 1                                  | • AppNav-XE                                                                 |
| <b>Cisco NFVIS</b>            | $\cdot$ N/A                         | • $vWAAS-200, 750,$<br>1300, 2500, 6000                      | $\cdot$ 1                                  | $\cdot$ WCCP<br>• $APPNav-XE$<br>• Inline (with WAAS<br>$v6.2.1$ and later) |
| <b>VMware</b><br>vSphere ESXi | $\cdot$ vCM-100, 500,<br>1000, 2000 | • $vWAAS-150, 200$<br>750, 1300, 2500,<br>6000, 12000, 50000 | • many                                     | $\cdot$ WCCP<br>• $APPNav-XE$                                               |
| Microsoft<br>HyperV           | $\cdot$ vCM-100, 500,<br>1000, 2000 | • $vWAAS-150, 200$<br>750, 1300, 2500,<br>6000, 12000, 50000 | • many                                     | $\cdot$ WCCP<br>• $APPNav-XE$                                               |
| RHEL KVM                      | $\cdot$ vCM-100, 500,<br>1000, 2000 | • vWAAS-150, 200,<br>750, 1300, 2500,<br>6000, 12000, 50000  | • many                                     | $\cdot$ WCCP<br>• $APPNav-XE$<br>• Inline (with WAAS<br>$v6.2.1$ and later) |
| <b>SUSE Linux</b>             | $\cdot$ vCM-100, 500,<br>1000, 2000 | • $vWAAS-150, 200$<br>750, 1300, 2500,<br>6000, 12000, 50000 | • many                                     | $\cdot$ WCCP<br>• $APPNav-XE$                                               |

<span id="page-24-1"></span>*Table 1-22 Components for Managing Cisco vWAAS, by Hypervisor Type*

ן

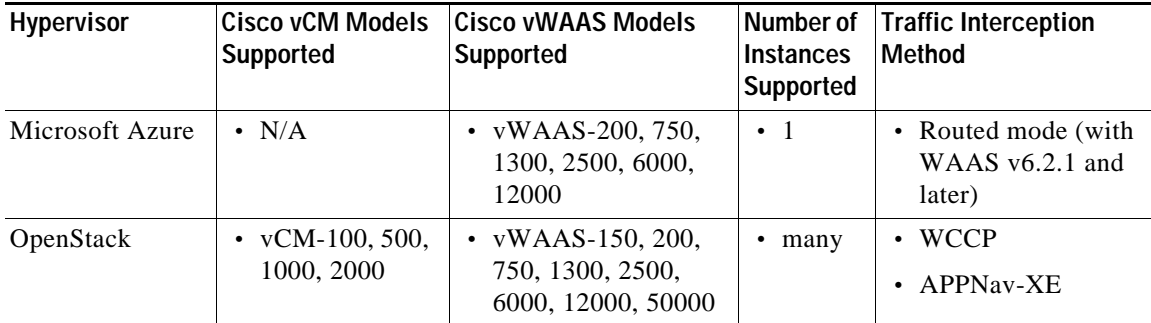

# <span id="page-25-0"></span>**Cisco UCS E-Series Servers and NCEs**

This section has the following topics:

- **•** [Cisco vWAAS and Cisco UCS E-Series Interoperability, page 1-26](#page-25-1)
- **•** [Cisco vWAAS and Cisco UCS E-Series Memory Guidelines and Requirements, page 1-27](#page-26-0)

## <span id="page-25-1"></span>**Cisco vWAAS and Cisco UCS E-Series Interoperability**

Cisco UCS E-Series servers and Cisco UCS E-Series Network Compute Engines (NCEs) provide platforms for Cisco vWAAS and Cisco ISR routers. [Table 1-23](#page-26-1) shows the supported operating systems, hypervisors, Cisco ISR routers, and the minimum version of Cisco IOS-XE used.

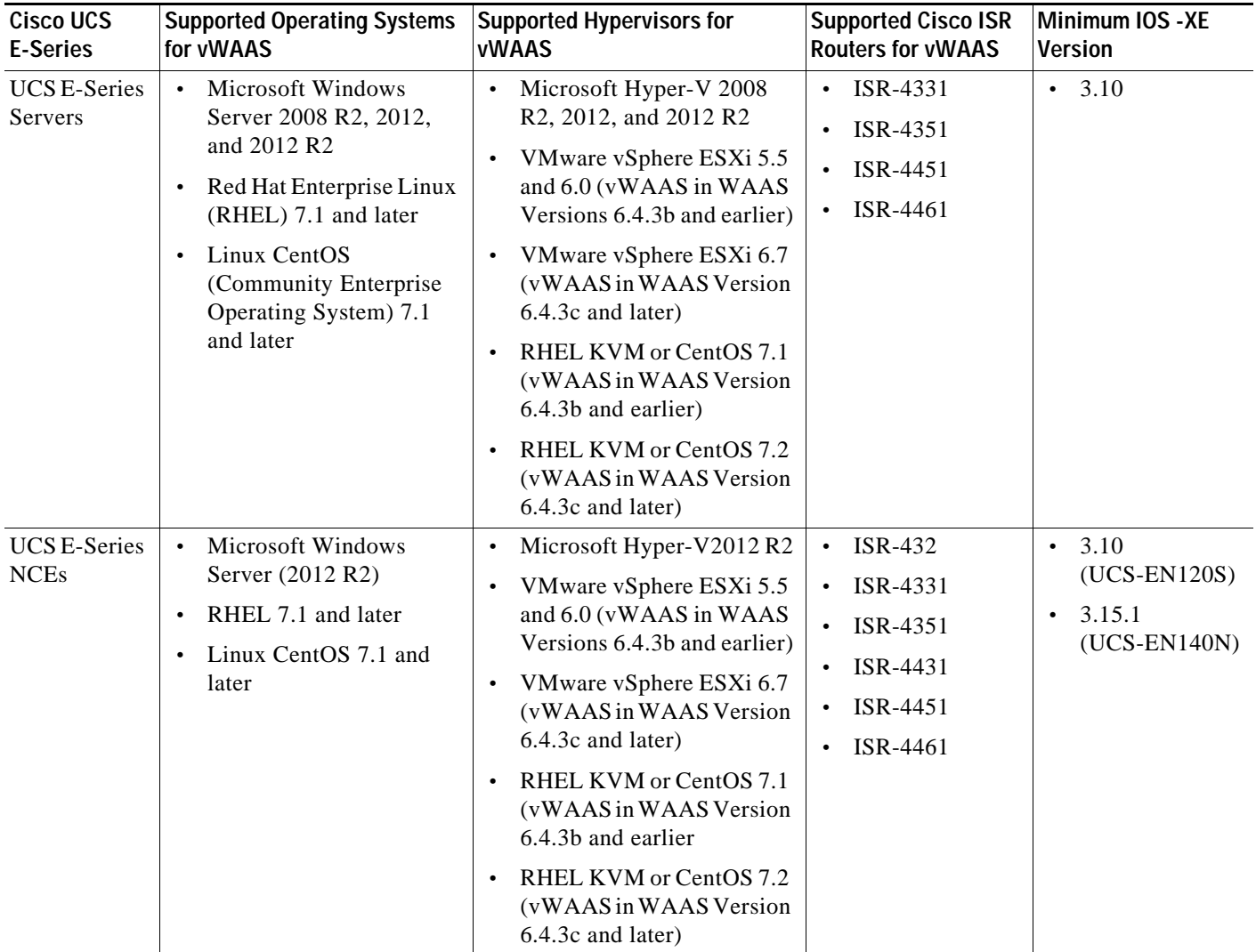

<span id="page-26-1"></span>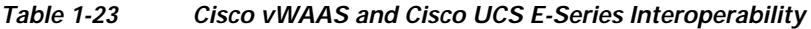

### <span id="page-26-0"></span>**Cisco vWAAS and Cisco UCS E-Series Memory Guidelines and Requirements**

[Table 1-24](#page-27-0) shows memory and disk storage capacity for Cisco UCS E-Servers NCEs. When calculating memory requirements for your Cisco vWAAS system, include the following parameters:

- **•** A minimum of 2 GB of memory is needed for VMware v5.0, v5.1, or v6.0.
- **•** A minimum of 4 GB of memory is needed for VMware v5.5.
- **•** You must also allocate memory overhead for vCPU memory. The amount is dependent on the number of vCPUs for your system: 1, 2, 4, or 8 vCPUs.

For information on vCPUs, ESXi server datastore memory, and disk space by Cisco vWAAS model and vCM model, see Table 4-4 and Table 4-5 in Chapter 4, "Cisco vWAAS on VMware ESXi".

Example 1:

 $\mathbf I$ 

A deployment of vWAAS-750 on the UCS-E140S, using VMware v6.0: Cisco UCS-E140S has a default value of 8 GB memory (which can be expanded to 48 GB).

1

- **•** Cisco vWAAS-750 requires 6 GB memory + VMware v6.0 requires 2 GB memory = 6 GB memory, which is below the default memory capacity of the UCS-E140S.
- **•** You can deploy Cisco vWAAS-750 on the Cisco UCS-E140S without adding additional memory to the Cisco UCS-E140S DRAM.

Example 2:

A deployment of vWAAS-1300 on the UCS-E140S, using VMware v6.0: Cisco UCS-E140S has a default value of 8 GB DRAM, (which can be expanded to 48 GB).

- **•** Cisco vWAAS-1300 requires 6 GB memory + VMware v6.0 requires 2 GB DRAM = 8 GB memory, which equals the memory capacity of UCS-E140S.
- **•** To deploy Cisco vWAAS-1300 on the Cisco UCS-E140S, you must add additional memory to the Cisco UCS-E140S memory.

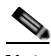

**Note** For Cisco vWAAS datastore, you can use either SAN storage or local storage on the VMware ESXi server. NAC Appliance Server (NAS) should only be used in nonproduction scenarios, such as test purposes.

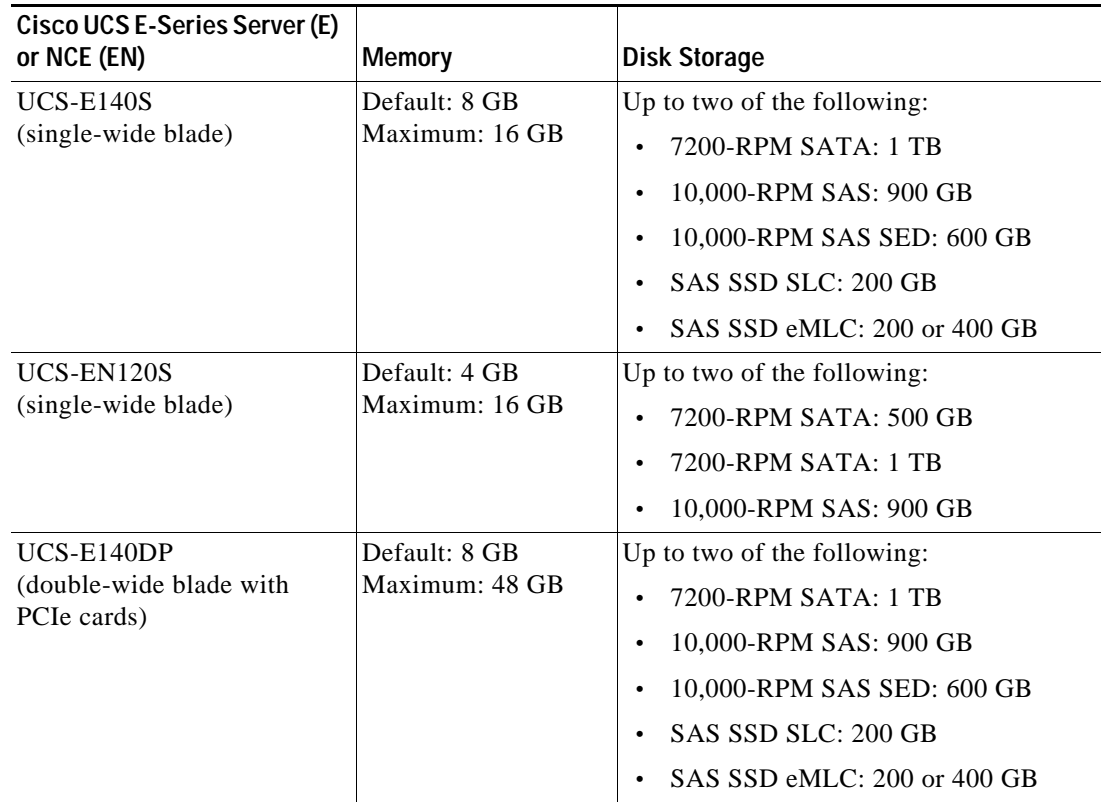

<span id="page-27-0"></span>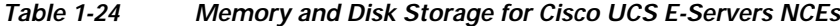

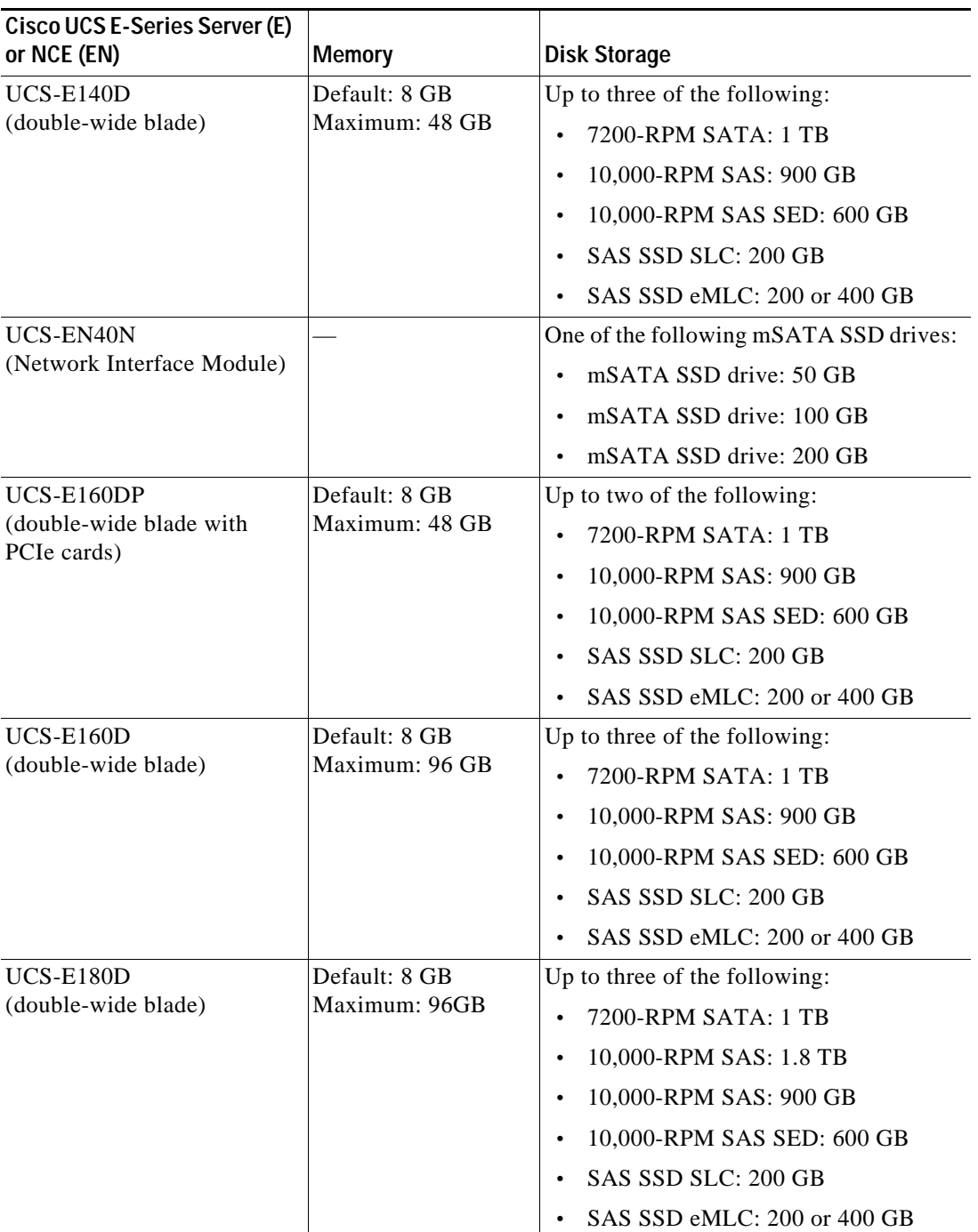

# <span id="page-28-0"></span>**Cisco Enterprise Network Computer System 5400-W Series**

This section contains the following topics:

 $\overline{\phantom{a}}$ 

- **•** [About the Cisco Enterprise Network Compute System 5400-W Series, page 1-30](#page-29-0)
- **•** [Cisco ENCS 5400 Series Hardware Features and Specifications, page 1-30](#page-29-1)

 $\overline{\phantom{a}}$ 

### <span id="page-29-0"></span>**About the Cisco Enterprise Network Compute System 5400-W Series**

The Cisco Enterprise Network Compute System (ENCS) 5400-W Series is designed for the Cisco Enterprise Network Functions Virtualization (NFV) solution, and is available for Cisco vWAAS in Cisco WAAS Version 6.4.1 and later.

The Cisco ENCS 5400-W Series: ENCS 5406-W, 5408-W, and 5412-W, is an x86 hybrid platform is designed for the Cisco Enterprise NFV solution, for branch deployment and for hosting WAAS applications. These high-performance units achieves this goal by providing the infrastructure to deploy virtualized network functions while acting as a server that addresses processing, workload, and storage challenges.

**Note** Cisco vWAAS is designed to run in appliance mode or as a Virtualized Network Function (VNF) in three Cisco ENCS 5400-W series models: Cisco ENCS 5406-W, Cisco ENCS 5408-W, Cisco ENCS 5412-W, and three Cisco PIDs: ENCS 5406-K9, ENCS 5408-K9, ENCS 5412-K9.

For more information on the Cisco ENCS 5400 Series, see the *[Cisco 5000 Enterprise Network Compute](http://www.cisco.com/c/en/us/products/collateral/routers/5400-enterprise-network-compute-system/datasheet-c78-738512.html)  [System Data Sheet](http://www.cisco.com/c/en/us/products/collateral/routers/5400-enterprise-network-compute-system/datasheet-c78-738512.html)*.

For information on vWAAS with NFVIS on the ENCS 5400-W Series, see the chapter "Cisco vWAAS with Cisco Enterprise NFVIS".

### <span id="page-29-1"></span>**Cisco ENCS 5400 Series Hardware Features and Specifications**

[Table 1-25](#page-29-2) shows specifications that apply to all three Cisco ENCS 5400-W Series models. For further information, see the *[Cisco 5000 Enterprise Network Compute System Data Sheet](http://www.cisco.com/c/en/us/products/collateral/routers/5400-enterprise-network-compute-system/datasheet-c78-738512.html)*.

| Cisco ENCS 5400<br><b>Feature/Specification</b> | <b>Description</b>                                                               |  |  |  |  |
|-------------------------------------------------|----------------------------------------------------------------------------------|--|--|--|--|
| Cisco vWAAS models                              | One of the following configurations:                                             |  |  |  |  |
| supported                                       | ENCS-5406/K9 supports vWAAS 200 and vWAAS-750                                    |  |  |  |  |
|                                                 | ENCS-5408/K9 supports vWAAS-1300                                                 |  |  |  |  |
|                                                 | ENCS-5412/K9 supports vWAAS-2500 and vWAAS-6000-R                                |  |  |  |  |
| <b>CPU</b>                                      | One of the following specifications:                                             |  |  |  |  |
|                                                 | ENCS-5406/K9:<br>Intel Xeon Processor D-1528 (6 core, 1.9 GHz, and 9 MB cache)   |  |  |  |  |
|                                                 | ENCS-5408/K9:<br>Intel Xeon Processor D-1548 (8 core, 2.0 GHz, and 12 MB cache)  |  |  |  |  |
|                                                 | ENCS-5412/K9:<br>Intel Xeon Processor D-1557 (12 core, 1.5 GHz, and 18 MB cache) |  |  |  |  |
| <b>BIOS</b>                                     | Version 2.4                                                                      |  |  |  |  |
| Cisco NFVIS on KVM<br>hypervisor                | KVM hypervisor Version 3.10.0-327.el7.x86_64                                     |  |  |  |  |
| <b>CIMC</b>                                     | Version 3.2                                                                      |  |  |  |  |
| Network Controller                              | Intel FTX710-AM2                                                                 |  |  |  |  |

<span id="page-29-2"></span>*Table 1-25 Cisco ENCS 5400 Series Features and Specifications*

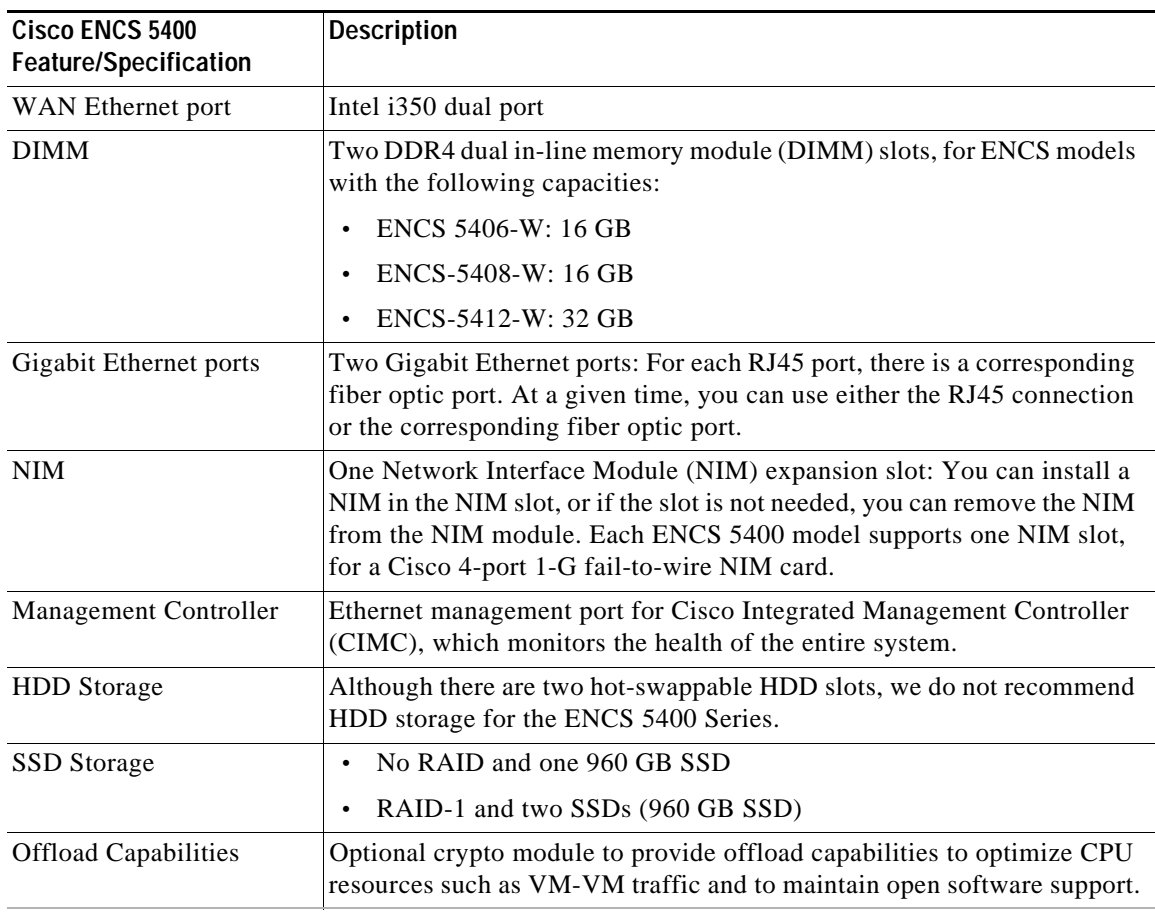

# <span id="page-30-0"></span>**Hypervisors Supported for Cisco vWAAS and Cisco vCM**

This section contains the following topics:

- **•** [About Hypervisors Supported for Cisco vWAAS and Cisco vCM, page 1-31](#page-30-1)
- **•** [Hypervisor OVA Packages for Cisco vWAAS, page 1-32](#page-31-0)

# <span id="page-30-1"></span>**About Hypervisors Supported for Cisco vWAAS and Cisco vCM**

Here is an overview of the hypervisors that are supported for Cisco vWAAS and Cisco vCM.

**• Cisco ISR-WAAS**

Cisco ISR-WAAS is the specific implementation of vWAAS running in a Cisco IOS-XE software container on a Cisco ISR 4000 Series router (ISR-4321, ISR-4331, ISR-4351, ISR-4431, ISR-4451, ISR-4461). In this context, *container* refers to the hypervisor that runs virtualized applications on a Cisco ISR 4000 Series router.

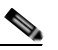

 $\mathbf I$ 

**Note** Cisco ISR-4461 is supported for Cisco vWAAS in Cisco WAAS 6.4.1b and later.

For more information, see Chapter 3, "Cisco vWAAS on Cisco ISR-WAAS".

#### **• VMware ESXi**

Cisco vWAAS for VMware ESXi provides cloud-based application delivery service over the WAN in ESX-based or ESXi-based environments. Cisco vWAAS on VMware vSphere ESXi is delivered an OVA file. The vSphere client takes the OVA file for a specified vWAAS model, and deploys an instance of that vWAAS model.

For more information, see Chapter 4, "Cisco vWAAS on VMware ESXi".

**• Microsoft Hyper-V**

Microsoft Hyper-V, which is available for vWAAS in WAAS Version 6.1.x and later, provides virtualization services through hypervisor-based emulations.

Cisco vWAAS on Microsoft Hyper-V extends Cisco networking benefits to Microsoft Windows Server Hyper-V deployments.

Microsoft HyperV, Chapter 5, "Cisco vWAAS on Microsoft Hyper-V".

#### **• RHEL KVM and KVM CentOS**

Cisco vWAAS on Red Hat Enterprise Linux Kernel-based Virtual Machine (RHEL KVM) is a virtual WAAS appliance that runs on a RHEL KVM hypervisor. Cisco vWAAS on RHEL KVM extends the capabilities of ISR-WAAS and vWAAS running on the Cisco UCS E-Series Servers.

- **–** Cisco vWAAS on RHEL KVM is available for vWAAS with WAAS Version 6.2.1 and later,
- **–** Cisco vWAAS on KVM on CentOS (Linux Community Enterprise Operating System) is available for vWAAS with WAAS Version 6.2.3x and later.

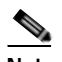

**Note** Cisco vWAAS on RHEL KVM can also be deployed as a tar archive (tar.gz) to deploy Cisco vWAAS on Cisco Network Functions Virtualization Infrastructure Software (NFVIS). The Cisco NFVIS portal is used to select the tar.gz file to deploy Cisco vWAAS.

For more information, see Chapter 6, "Cisco vWAAS on RHEL KVM, KVM on CentOS, and KVM in SUSE Linux".

**• Cisco Enterprise NFVIS**

Cisco Enterprise NFVIS offers flexibility and choice in deployment and platform options for the Cisco Enterprise NFV solution. By virtualizing and abstracting the network services from the underlying hardware, NFVIS allows virtual network functions (VNFs) to be managed independently and to be provisioned dynamically.

- **–** For Cisco vWAAS in WAAS Version 5.x to 6.2.x: Cisco NFVIS is available for Cisco vWAAS running on Cisco UCS E-Series Servers.
- **–** For Cisco vWAAS in WAAS Version 6.4.1 and later*:* Cisco NFVIS is available for Cisco vWAAS running on Cisco UCS E-Series Servers and the Cisco ENCS 5400 Series.

For more information, see Chapter 9, "Cisco vWAAS with Cisco Enterprise NFVIS".

# <span id="page-31-0"></span>**Hypervisor OVA Packages for Cisco vWAAS**

This section contains the following topics:

- **•** [Hypervisor OVA Package Format for Cisco vWAAS in Cisco WAAS Versions 5.x to 6.2.x, page 1-33](#page-32-0)
- **•** [Hypervisor-Wise Unified OVA Package Format for Cisco vWAAS in Cisco WAAS Version 6.4.x and](#page-32-1)  [Later, page 1-33](#page-32-1)

## <span id="page-32-0"></span>**Hypervisor OVA Package Format for Cisco vWAAS in Cisco WAAS Versions 5.x to 6.2.x**

For Cisco vWAAS in Cisco WAAS Versions 5.x to 6.2.x, Cisco provides an OVA package for an NPE and non-NPE version for each Cisco vWAAS model connection profile.

For a listing of hypervisor-wise NPE and non-NPE OVA files for Cisco vWAAS or Cisco vCM, see the [Cisco Wide Area Application Services \(WAAS\) Download Software page](https://software.cisco.com/download/home/280484571/type/280836712/release/6.4.3a) and select the Cisco WAAS software version used with your Cisco vWAAS instance.

[Table 1-26](#page-32-2) shows the file formats for hypervisors supported for Cisco vWAAS and Cisco vCM, in Cisco WAAS Version 5.x to 6.2.x.

**Cisco vWAAS or vCM Hypervisor Support File Format NPE File Format Sample Image and NPE Image Filename Formats** vWAAS VMware ESXi .ova .ova Cisco-vWAAS-750-6.2.3d-b-68.ova Cisco-vWAAS-750-6.2.3d-npe-b-68.ova Microsoft Hyper-V .zip .zip Hv-Cisco-vWAAS-750-6.2.3d-b-68.zip Hv-Cisco-vWAAS-750-6.2.3d-npe-b-68.zip RHEL KVM .tar.gz .tar.gz Cisco-KVM-vWAAS-750-6.2.3d-b-68.tar.gz Cisco-KVM-vWAAS-750-6.2.3d-b-68-npe.tar.gz vCM **VMware ESXi** .ova .ova **•** Cisco-vCM-100N-6.2.3d-b-68.ova **•** Cisco-vCM-100N-6.2.3d-npe-b-68.ova Microsoft Hyper-V | N/A .zip • Hv-Cisco-100N-6.2.3d-b-68.zip **•** Hv-Cisco-100N-6.2.3d-npe-b-68.zip RHEL KVM .tar.gz .tar.gz .tar.gz **•** Cisco-KVM-vCM-100N-6.2.3d-b-68.tar.gz **•** Cisco-KVM-vCM-100N-6.2.3d-npe-b-68-npe.tar-gz

<span id="page-32-2"></span>*Table 1-26 File Formats for OVA Packages for Cisco vWAAS and Cisco vCM in WAAS Versions 5.x to 6.2.x*

## <span id="page-32-1"></span>**Hypervisor-Wise Unified OVA Package Format for Cisco vWAAS in Cisco WAAS Version 6.4.x and Later**

For Cisco vWAAS in Cisco WAAS Version 6.4.x and later, Cisco provides a single unified OVA package, one each for the NPE and non-NPE version of the Cisco WAAS image for all the Cisco vWAAS and Cisco vCM models for that hypervisor [\(Table 1-27](#page-33-0)). Each unified OVA package file provides an option to select a Cisco vWAAS or Cisco vCM model and other required parameters to launch Cisco vWAAS or Cisco vCM in Cisco WAAS in the required configuration.

**Note** On VMware ESXi, the OVA deployment for Cisco vWAAS in Cisco WAAS Version 6.4.1 and later must be done only through VMware vCenter.

For a listing of hypervisor-wise NPE and non-NPE OVA files for Cisco vWAAS or Cisco vCM, see the [Cisco Wide Area Application Services \(WAAS\) Download Software page](https://software.cisco.com/download/home/280484571/type/280836712/release/6.4.3b) and select the Cisco WAAS software version for your Cisco vWAAS instance.

 $\mathsf I$ 

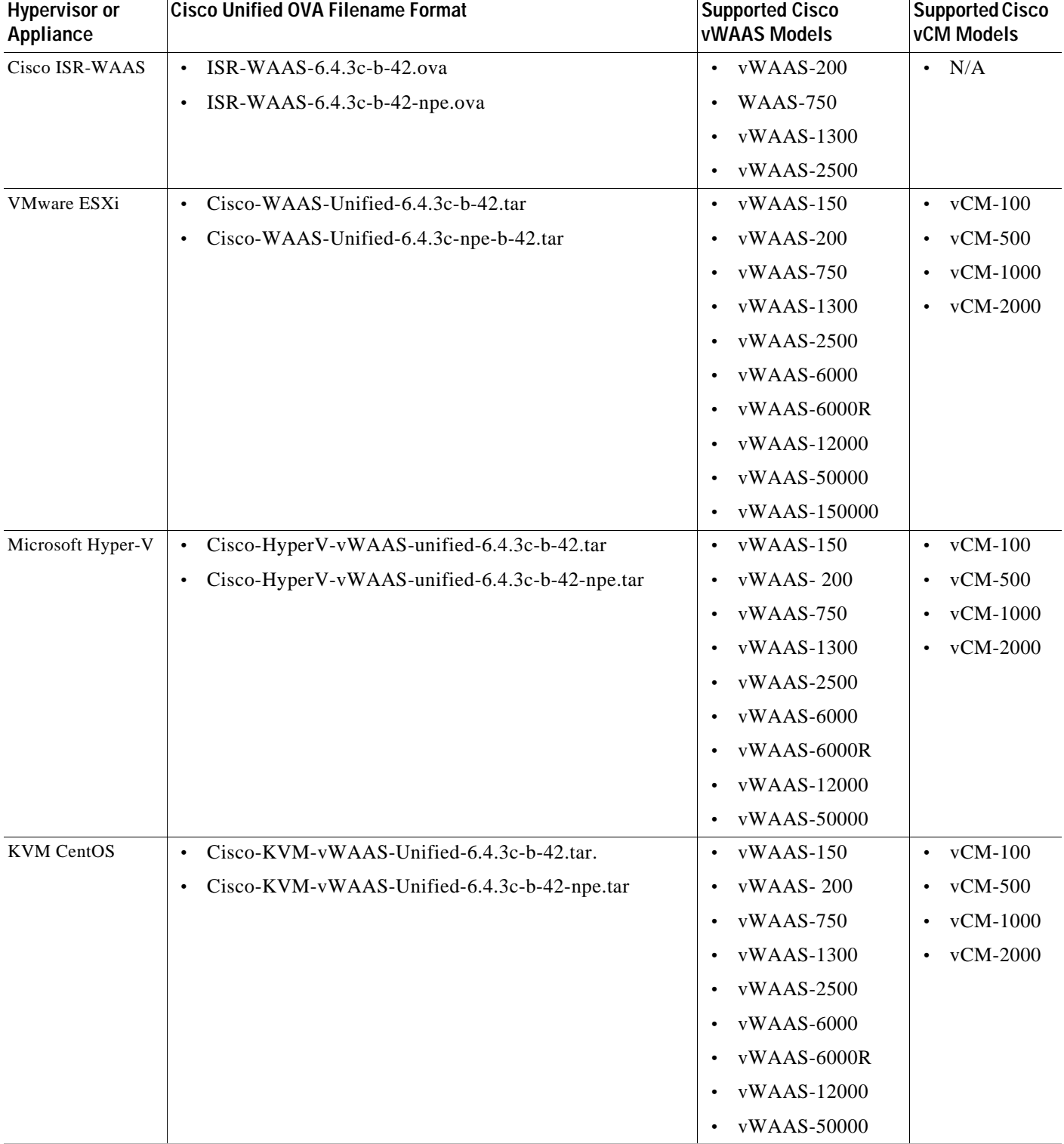

<span id="page-33-0"></span>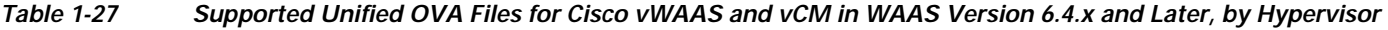

٠

 $\Gamma$ 

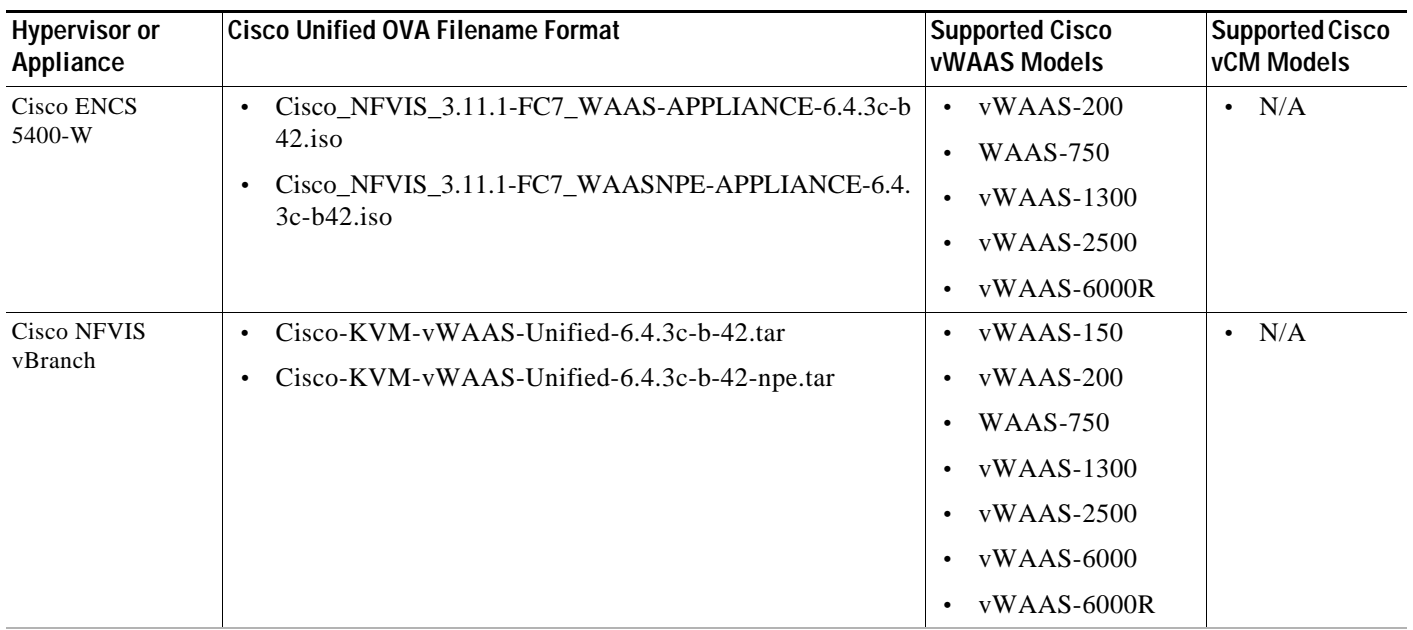

# <span id="page-34-0"></span>**Cloud Platforms Supported for Cisco vWAAS**

Cisco vWAAS supports the following cloud computing platforms:

- **•** Microsoft Azure: Used with Cisco vCM and Cisco vWAAS models supported on Microsoft Hyper-V. Cisco vWAAS in Azure is supported for Cisco vWAAS in Cisco WAAS Version 6.2.1x and later.
- **•** OpenStack: Used with Cisco vCM and Cisco vWAAS models supported on Linux KVM on CentOS, Cisco vWAAS in OpenStack is supported for Cisco vWAAS in Cisco WAAS Version 6.4.1b and later.

For more information, see the chapter "Cisco vWAAS in Cloud Computing Systems".

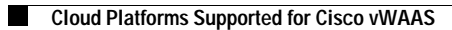

 $\mathsf I$